## **Introduction to the tidyverse**

Scientific workflows: Tools and Tips

Dr. Selina Baldauf 2024-02-15

<sup>1</sup> Selina Baldauf // Tidyverse

**What is this lecture series? Scientific workflows: Tools and Tips**  Every 3rd Thursday  $\bigcirc$  4-5 p.m.  $\bigcirc$  Webex

- One topic from the world of scientific workflows
- Material provided [online](https://selinazitrone.github.io/tools_and_tips/)
- **If you don't want to miss a lecture** 
	- [Subscribe to the mailing list](https://lists.fu-berlin.de/listinfo/toolsAndTips)

### **What is the tidyverse?**

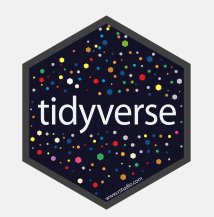

The tidyverse is an opinionated collection of R packages designed for data science. All packages share an underlying design philosophy, grammar, and data structures. [www.tidyverse.org](https://www.tidyverse.org/)

Tidyverse core packages

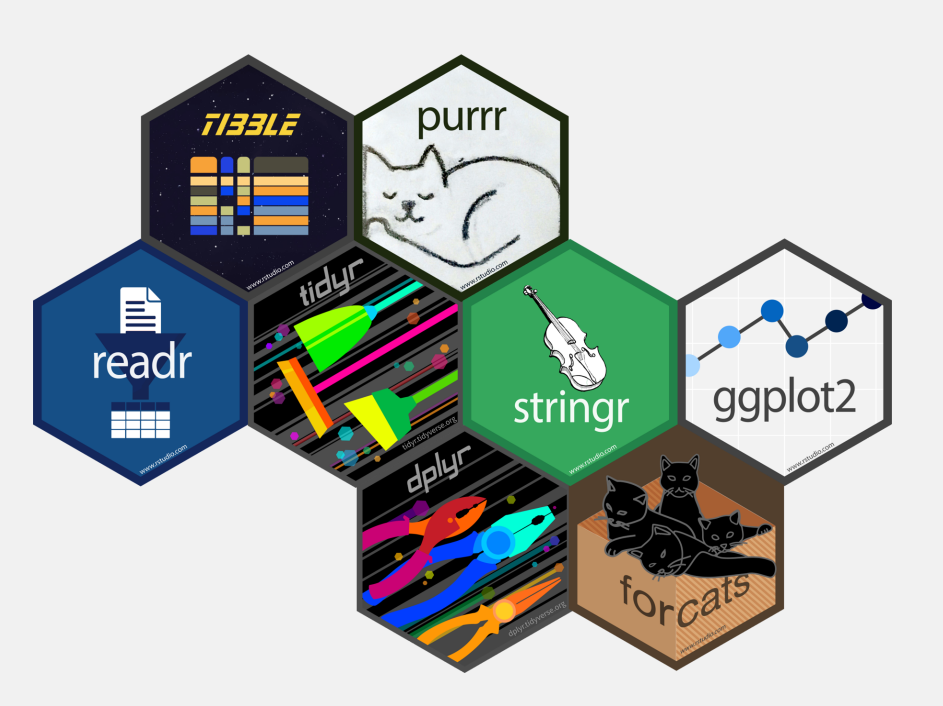

### **Why the tidyverse?**

Basic idea: Make data analysis efficient and intuitive

- Write code that is easy to read, write and maintain
- More time for data interpretation
- Tidyverse is actively developed and has a large community.

### **Today**

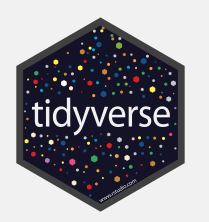

#### Overview of

- **most important packages and functions**
- how they work together in a data analysis workflow
- underlying principles of the tidyverse

I can't show you everything. But the tidyverse has an **[excellent](https://www.tidyverse.org/)** [documentation](https://www.tidyverse.org/) and [cheatsheets](https://posit.co/resources/cheatsheets/).

### **Which tidyverse packages do you use?**

Head over to the menti poll

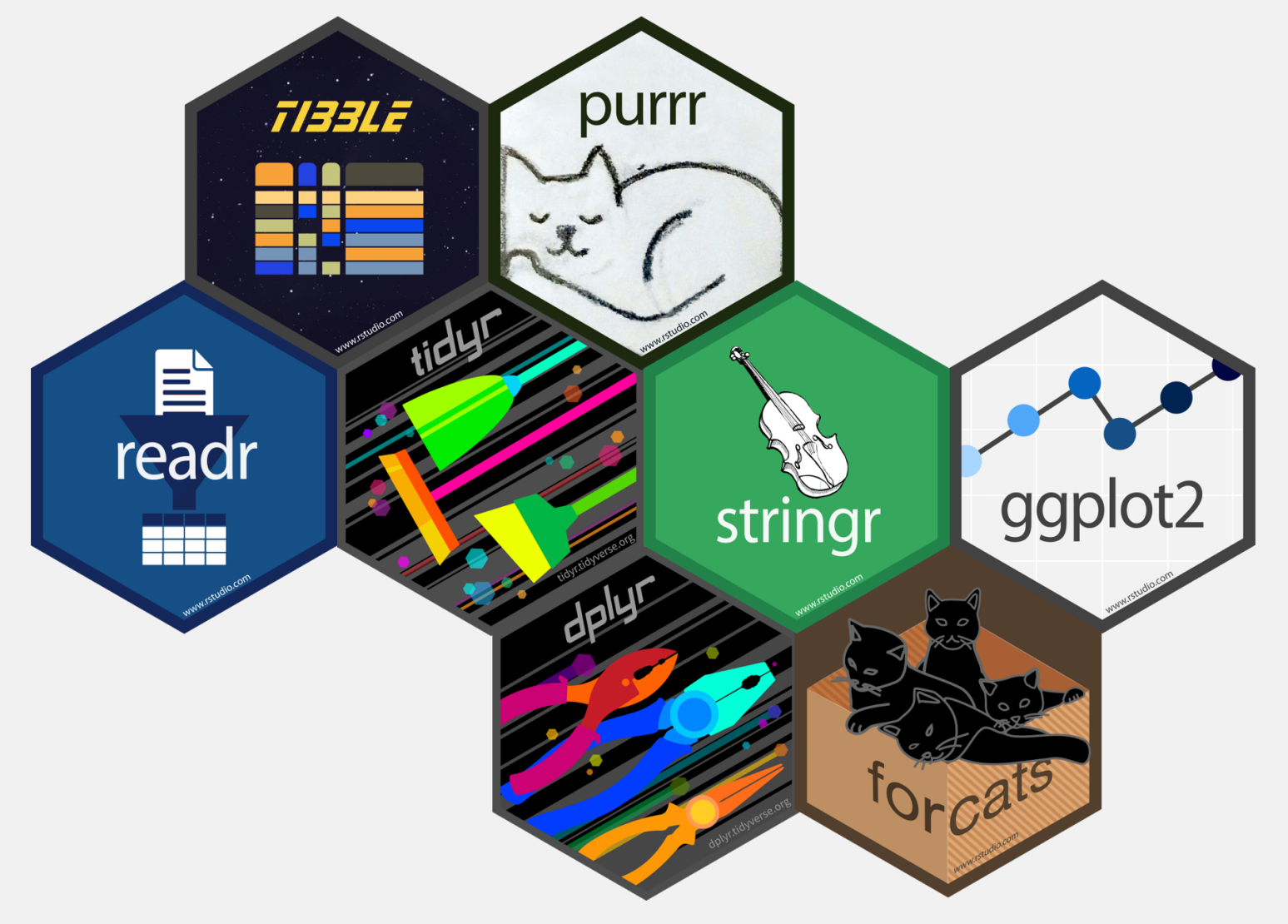

<sup>6</sup> Selina Baldauf // Tidyverse

### Data analysis with the tidyverse

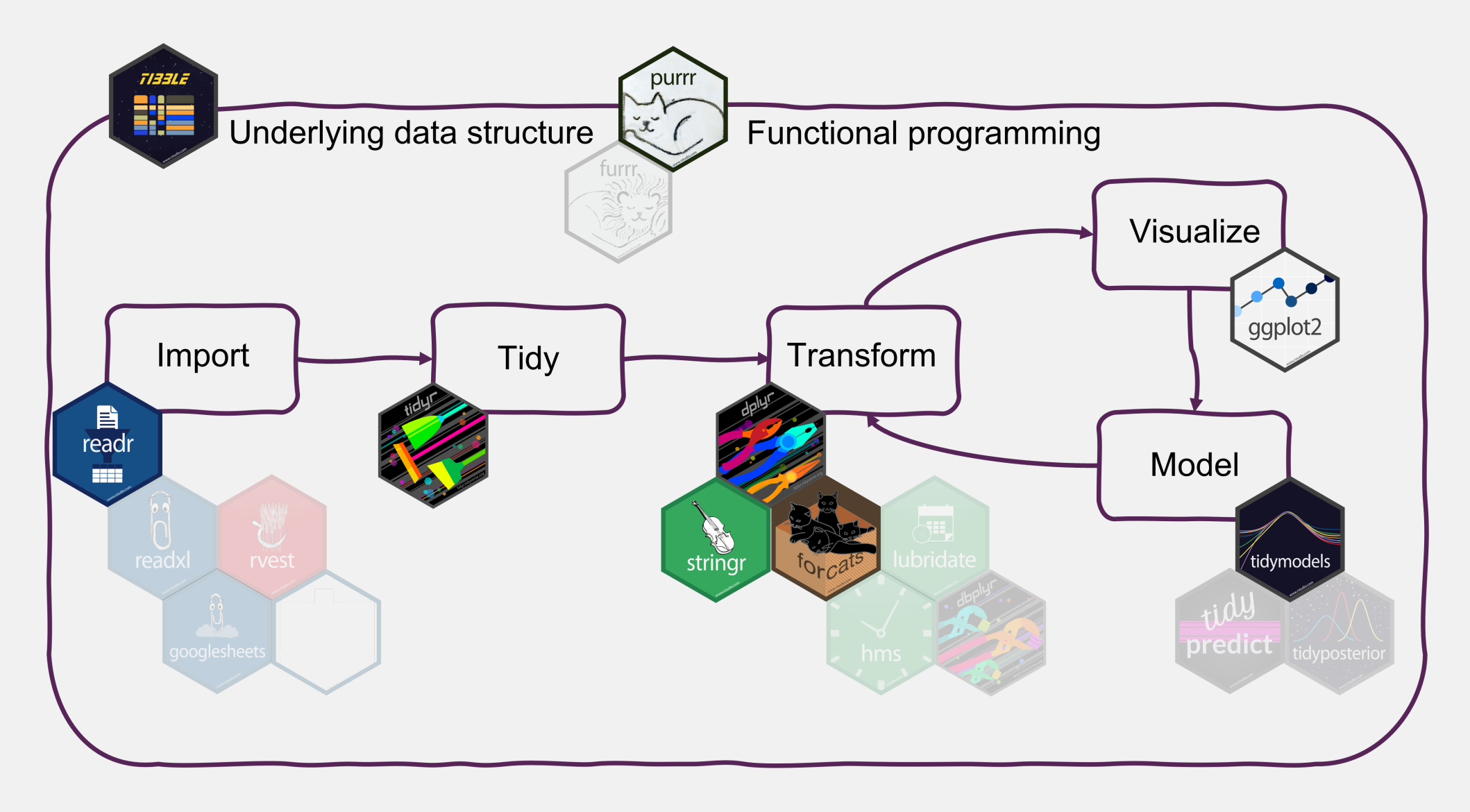

### **Getting the tidyverse**

Install all tidyverse packages with

install.packages("tidyverse")

Load all core tidyverse packages with

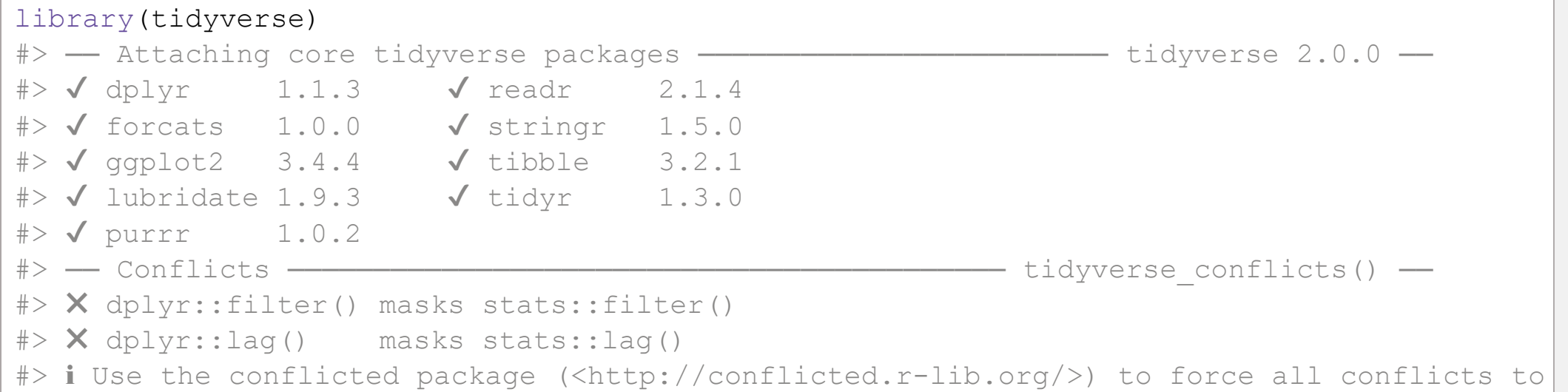

You can also load packages individually - But don't do both!

Non-core packages need to be loaded individually, e.g.

library(readxl)

## Tibbles from tibble

The underlying data structure

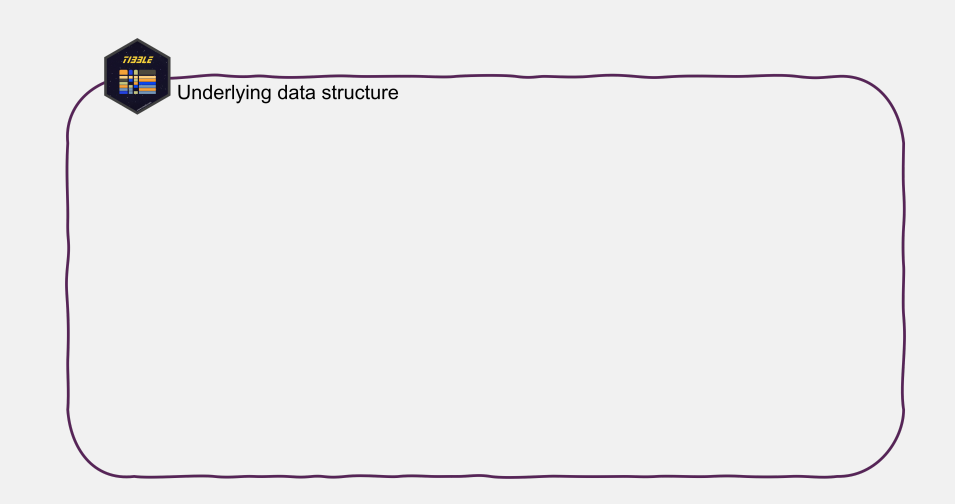

### **What are tibbles?**

Tibbles are

a modern reimagining of the data frame. Tibbles are designed to be (as much as possible) drop-in replacements for data frames. (Wickham, [Advanced](https://adv-r.hadley.nz/vectors-chap.html#tibble) R)

- Tibbles have the same basic properties as data frames
- Everything that you can do with data frames, you can do with tibbles
- Main advantage: Tibbles print much nicer to the console

Havea look at this book chapter for a full list of the differences between data frames and tibbles and the advantages of using tibbles.

### **How to create tibbles?**

TI33Li

- Tidyverse functions return tibbles by default
- Create with tibble function (equivalent to data.frame)

### **How to create tibbles?**

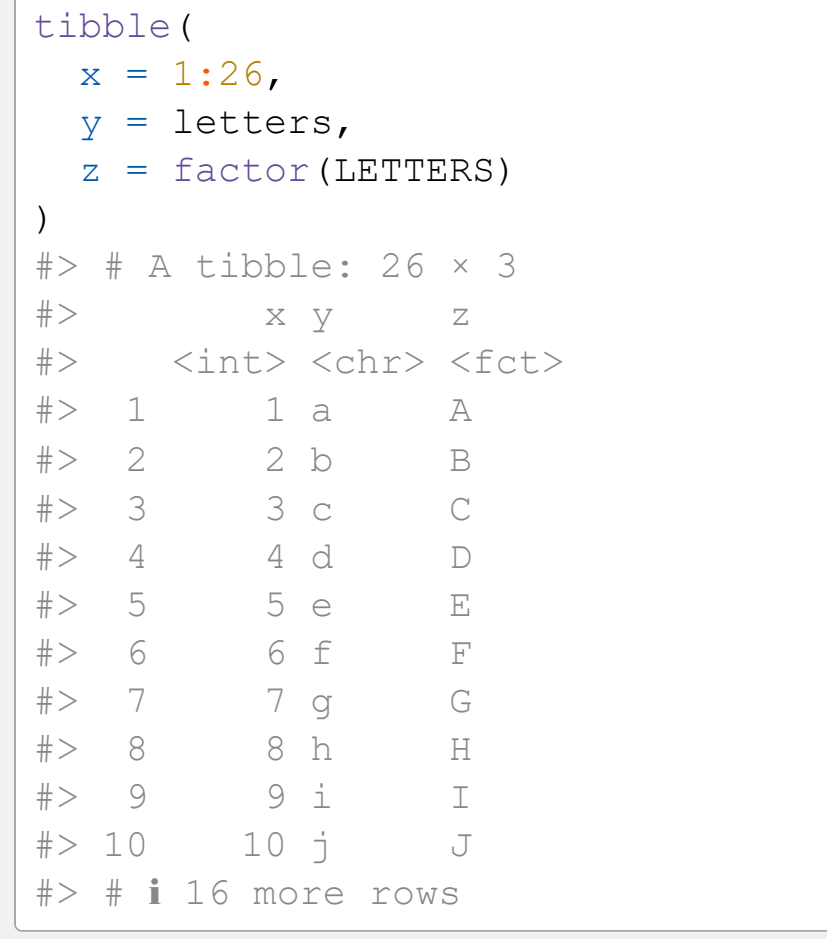

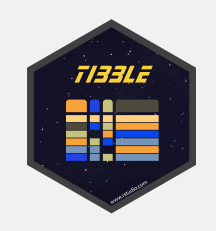

### Creating a tibble Creating a data frame

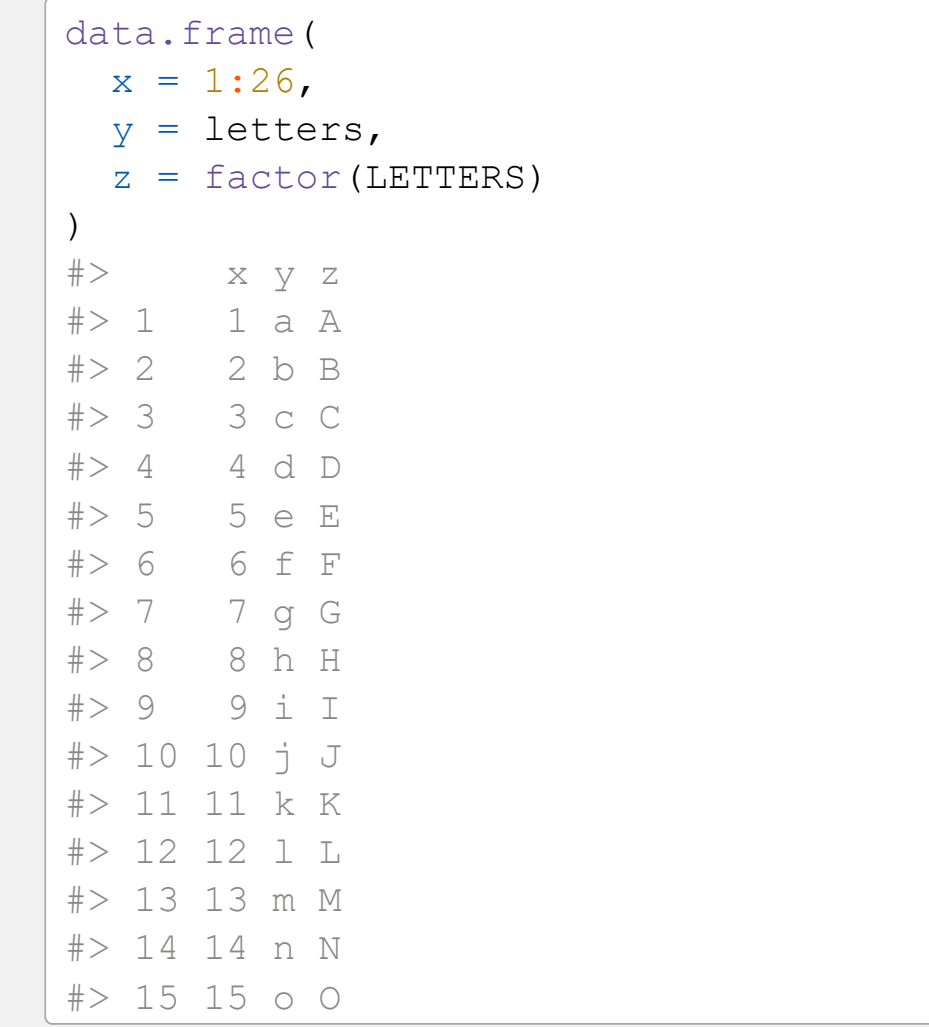

## Import data with readr

Read in your files

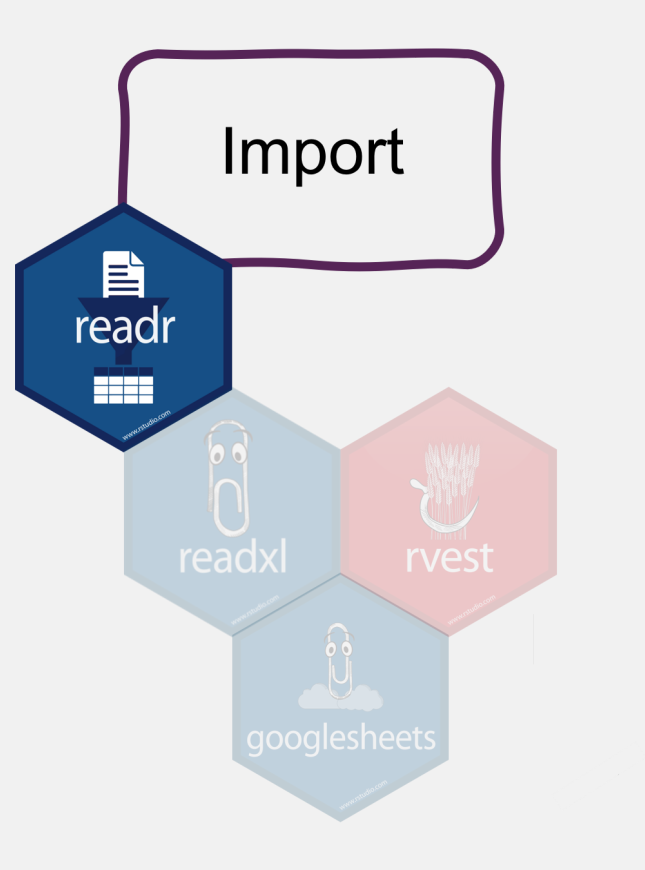

### **Most important** readr **functions**

- read\_csv to read comma delimited files
- read tsy to read tab delimited files
- read\_delim to read files with any delimiter

All read\_\* functions return a tibble.

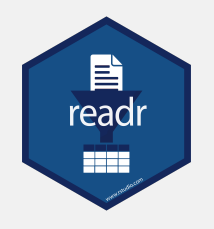

### **Example with arctic temperature data**

#### Data modified from [lterdatasampler](https://lter.github.io/lterdatasampler/articles/arc_weather_vignette.html)

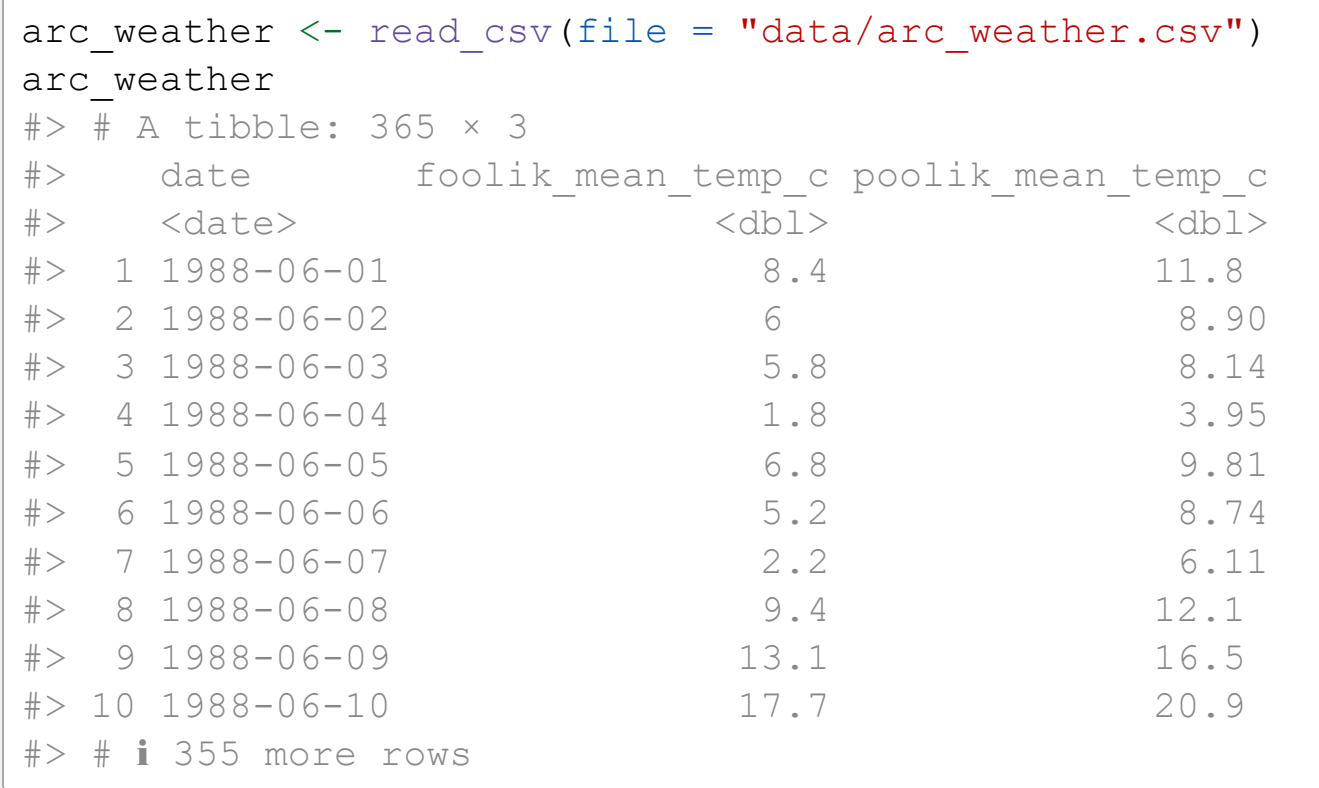

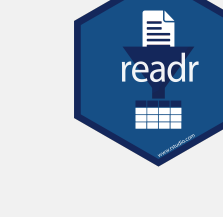

### **Advantages of** readr

- Faster than read.table/read.csv
- Better defaults than base R (e.g. guessing of data types)
- Returns tibbles

…

 $\Box$ 

- Tidyverse packages for other data types:
	- **P** readx1 for Excel files
	- [haven](https://haven.tidyverse.org/) for SPSS, SAS, and Stata files
	- [googlesheets4](https://googlesheets4.tidyverse.org/) for Google sheets

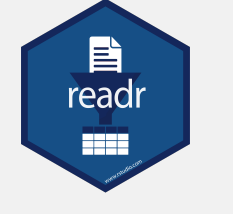

# Tidy data with tidyr

Reorganize the data

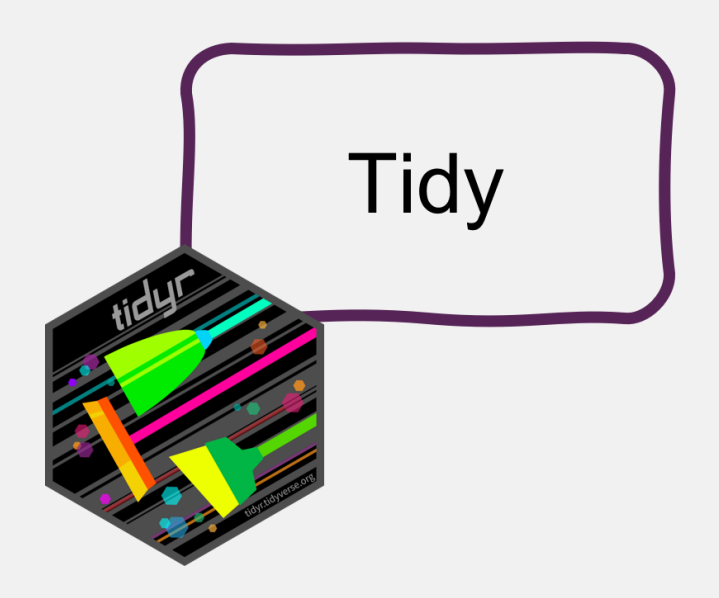

### **What is tidy data?**

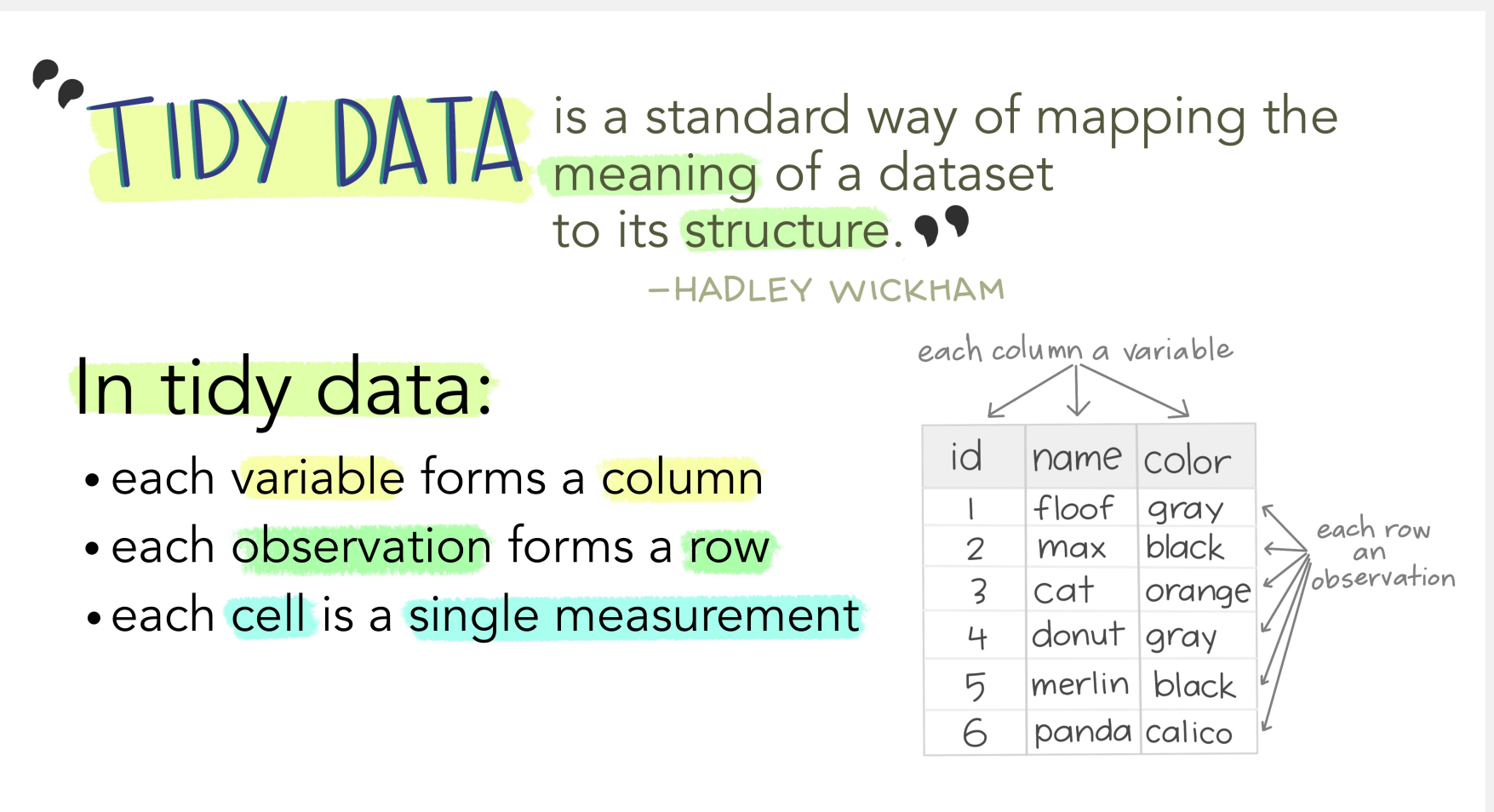

Wickham, H. (2014). Tidy Data. Journal of Statistical Software 59 (10). DOI: 10.18637/jss.v059.i10

Illustration from the [Openscapes](https://www.openscapes.org/) blog *Tidy Data for [reproducibility,](https://www.openscapes.org/blog/2020/10/12/tidy-data/) efficiency, and collaboration* by Julia Lowndes and Allison Horst

### **What is non-tidy data?**

#### **Tidy**

Non-tidy

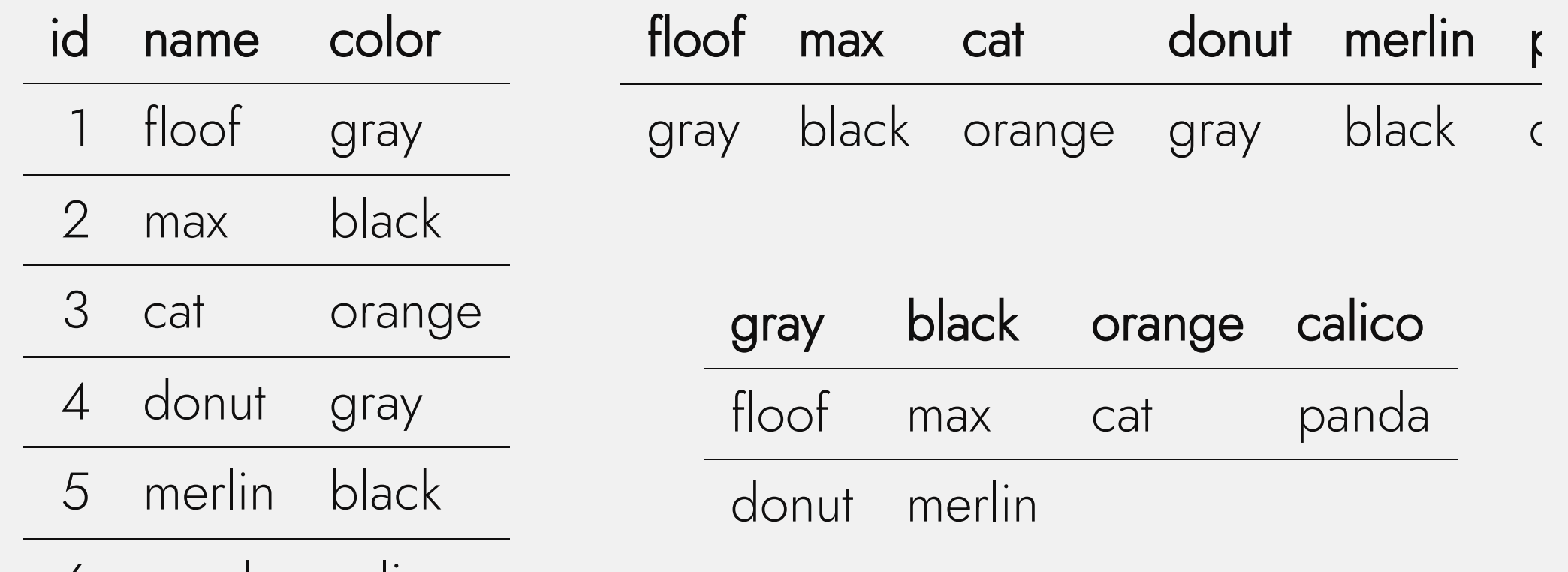

6 panda calico

Sometimes raw data is non-tidy because its structure is optimized for data entry or viewing rather than analysis.

### **Advantages of tidy data**

The main advantages of tidy data is that the tidyverse packages are built to work with it.

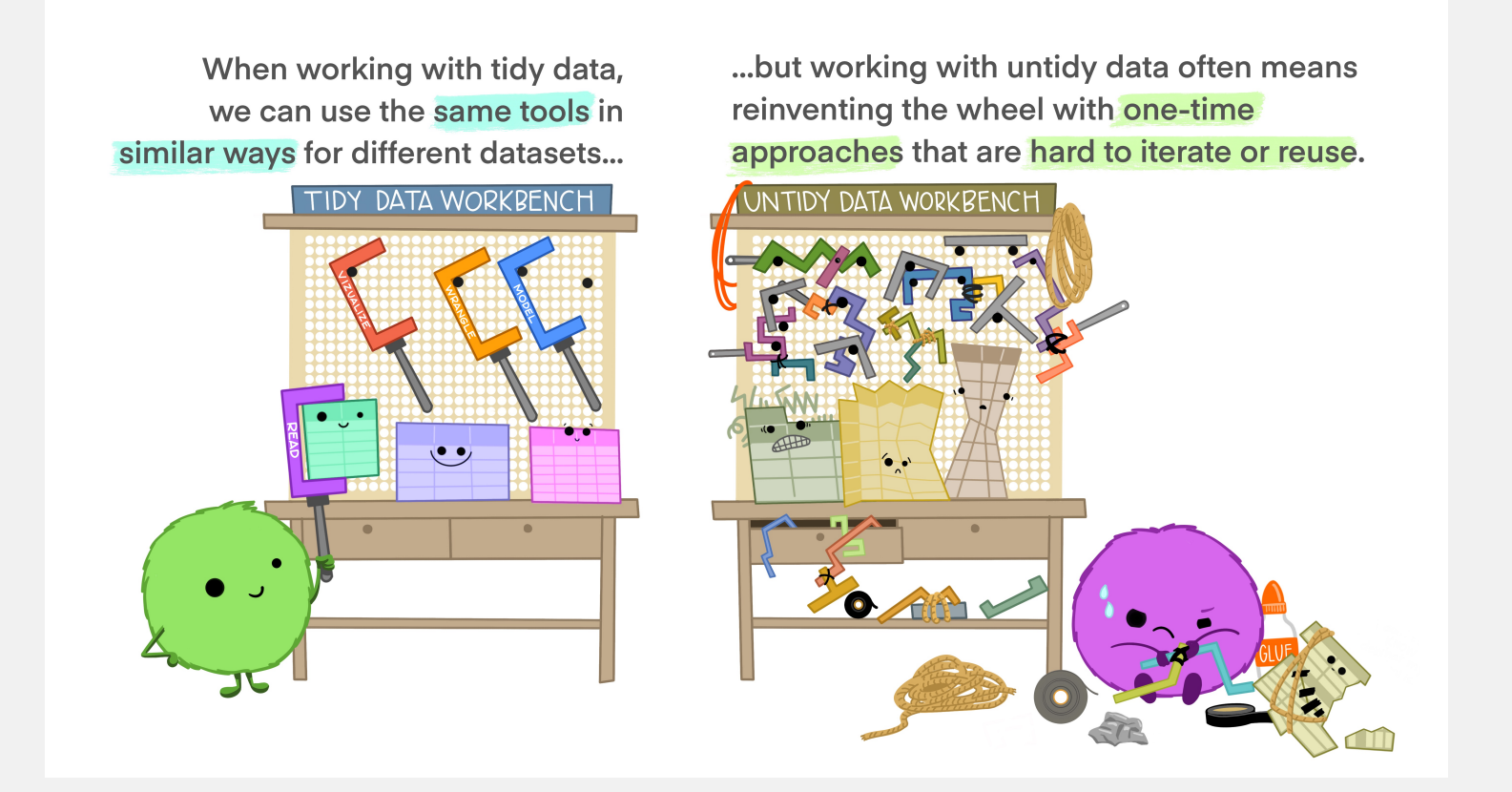

Illustration from the [Openscapes](https://www.openscapes.org/) blog *Tidy Data for [reproducibility,](https://www.openscapes.org/blog/2020/10/12/tidy-data/) efficiency, and collaboration* by Julia Lowndes and Allison Horst <sup>23</sup> Selina Baldauf // Tidyverse

### **Tidy data with tidyr**

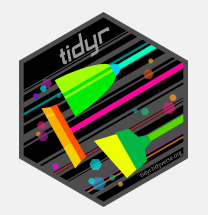

- Tidyr reorganizes the data but does not change values
- Most important functionality:
	- **Pivoting**: pivot\_longer and pivot\_wider
	- **Splitting and combining columns:** separate\_wider\_delim/position/regex and unite
	- Handle missing values: drop\_na, replace\_na, complete

### **Example**

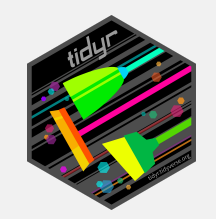

#### What is not tidy about our weather data?

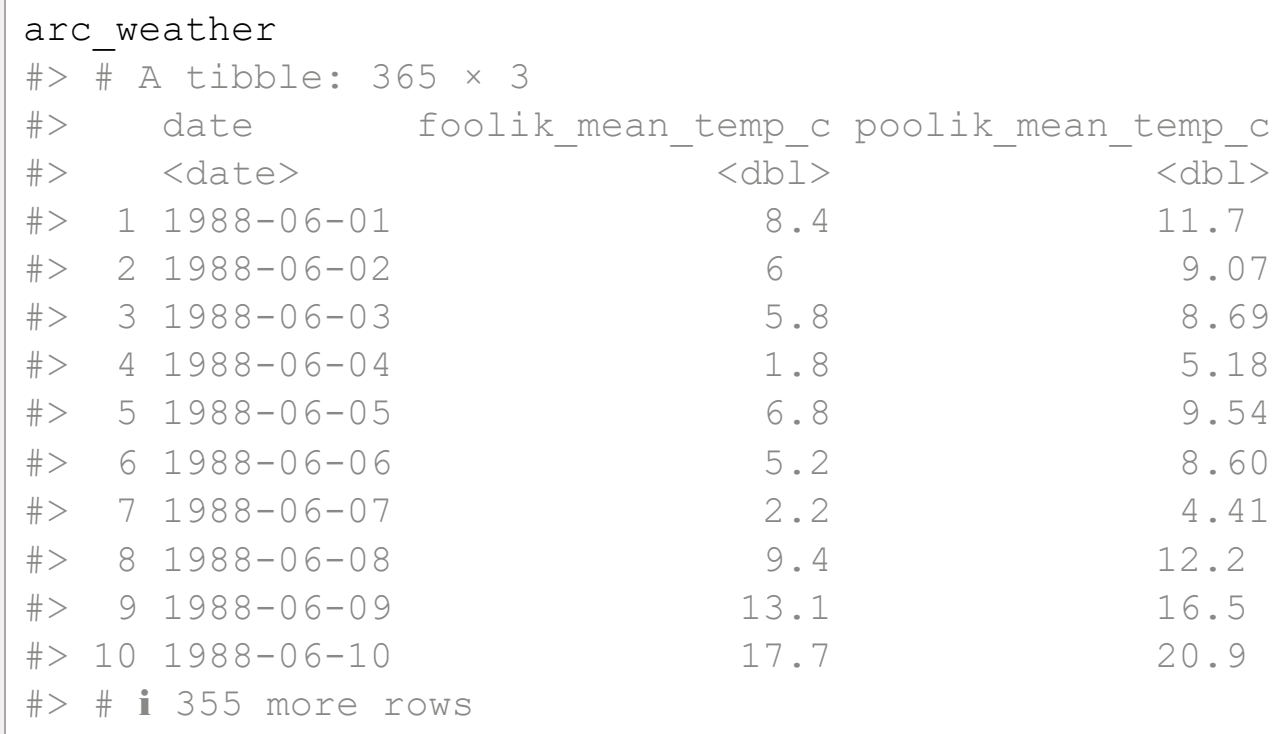

- Each row has multiple observations
- Variables are split across multiple columns

### **Example**

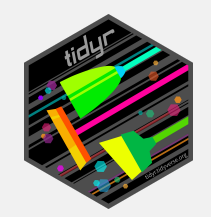

#### This can be solved with pivot\_longer

```
pivot longer(arc weather,
 cols = c(foolik mean temp c, poolik mean temp c))
#> # A tibble: 730 × 3
#> date name value
#> <date> <chr> <dbl>
#> 1 1988-06-01 foolik_mean_temp_c 8.4 
#> 2 1988-06-01 poolik_mean_temp_c 11.8 
#> 3 1988-06-02 foolik mean temp c 6
#> 4 1988-06-02 poolik_mean_temp_c 8.90
#> 5 1988-06-03 foolik_mean_temp_c 5.8 
#> 6 1988-06-03 poolik mean temp c 8.14
#> 7 1988-06-04 foolik_mean_temp_c 1.8 
#> 8 1988-06-04 poolik_mean_temp_c 3.95
#> 9 1988-06-05 foolik_mean_temp_c 6.8 
#> 10 1988-06-05 poolik_mean_temp_c 9.81
# \neq # \neq 720 more rows
```
### **Example**

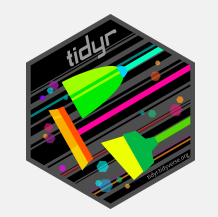

#### You can also directly name the new columns:

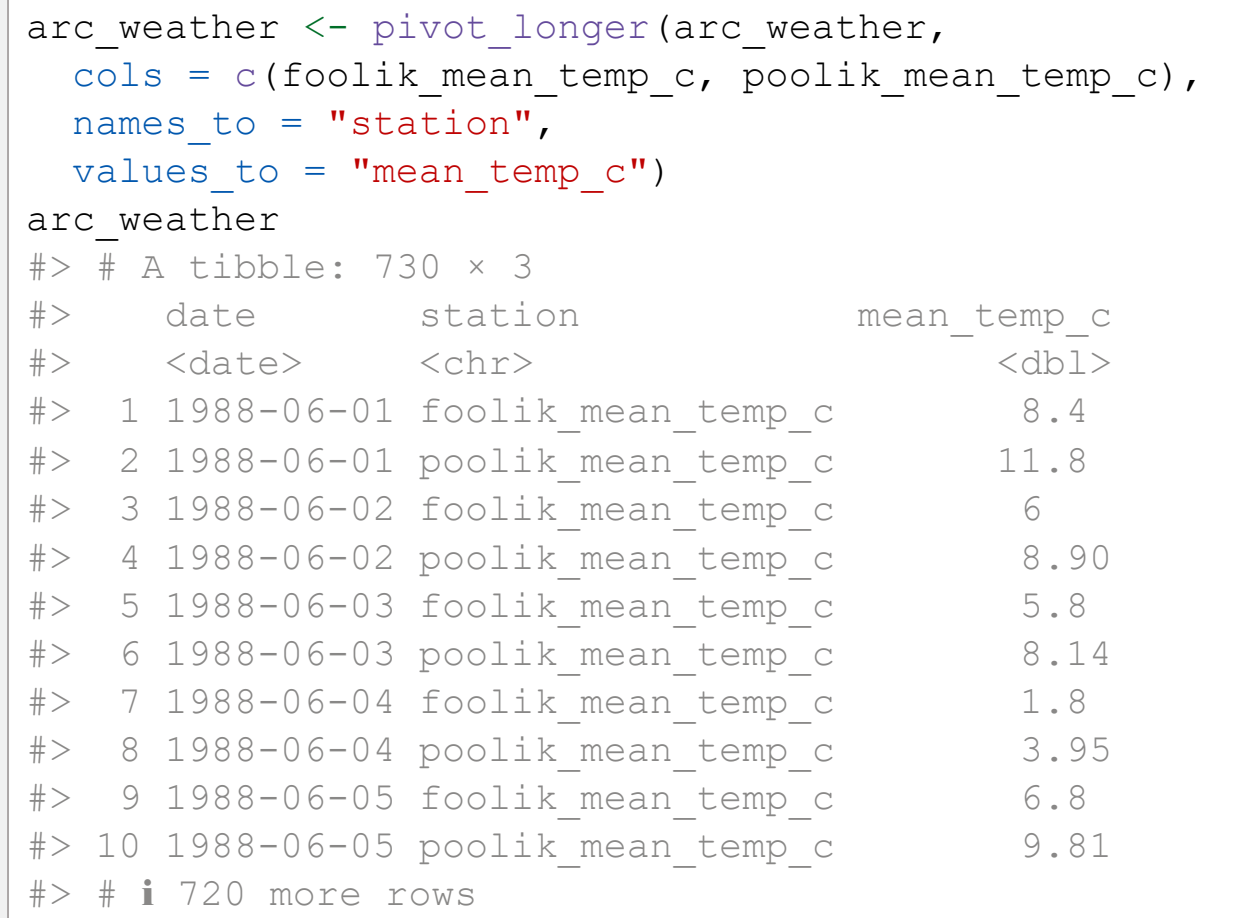

# Transform data with dplyr

How to actually change values

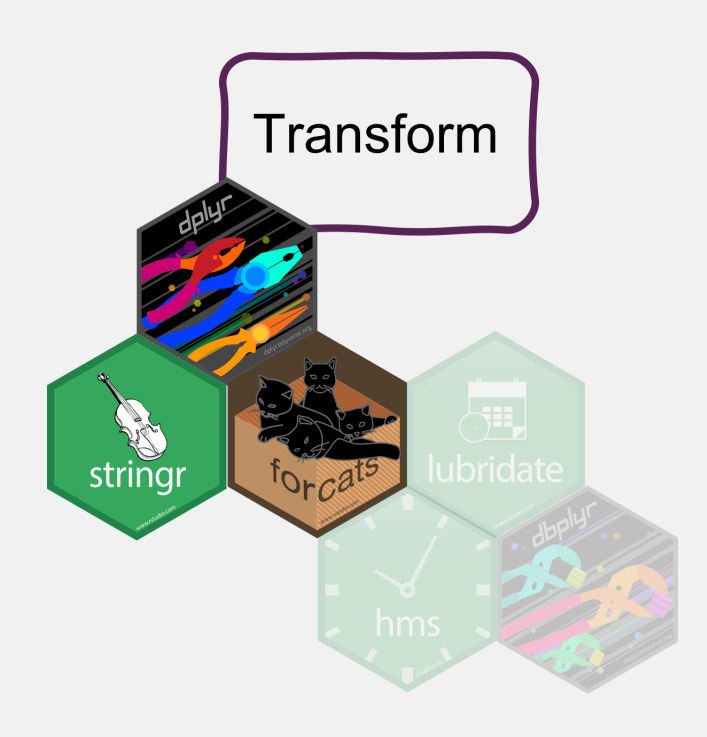

### Transform data with dplyr

- Data cleaning, adding new columns, summarizing, ...
- Depending on the data type in combination with
	- **Stringr for character columns**
	- **Iubridate for date-time columns**
	- **Forcats for factor columns**

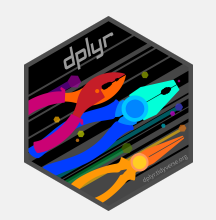

### **Data cleaning and filtering**

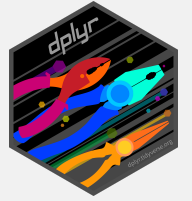

#### select picks variables (columns) based on their names

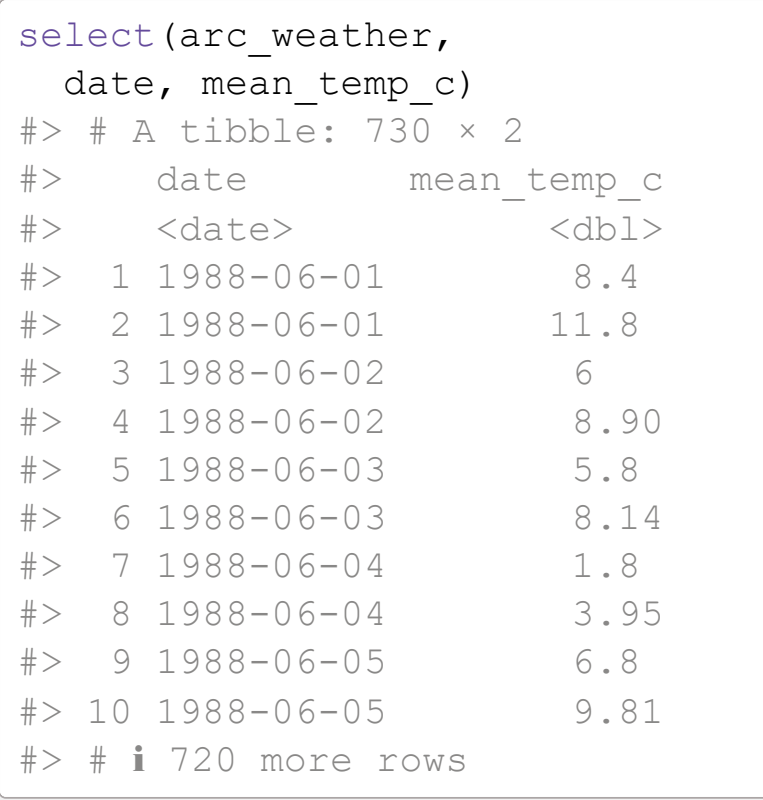

#### filter picks observations (rows) based on their values

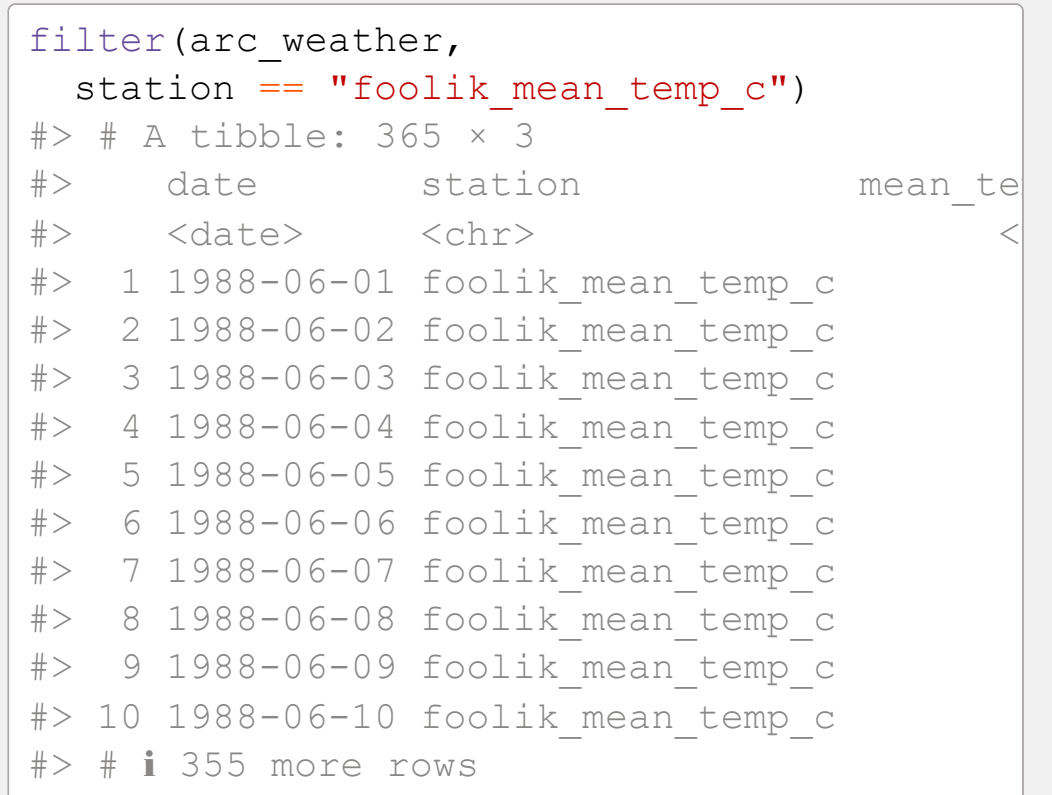

## **Combine** filter **with other packages**

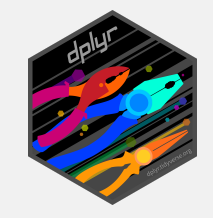

#### lubridate to filter by month

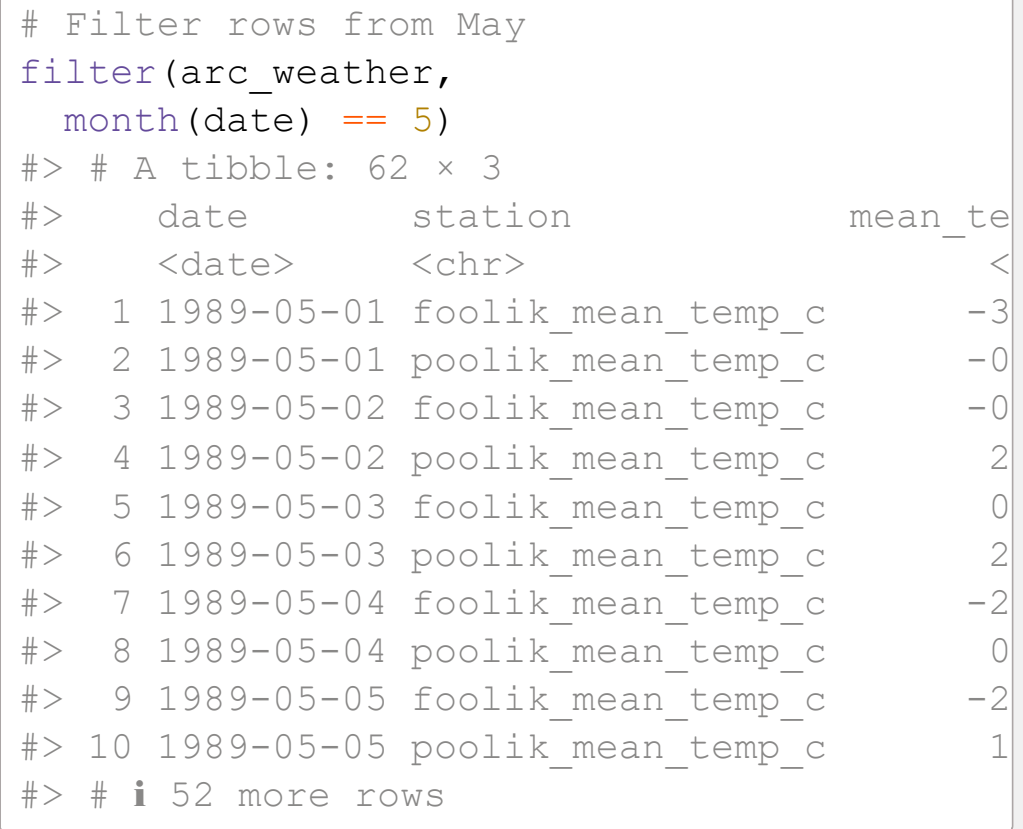

#### stringr to filter characters

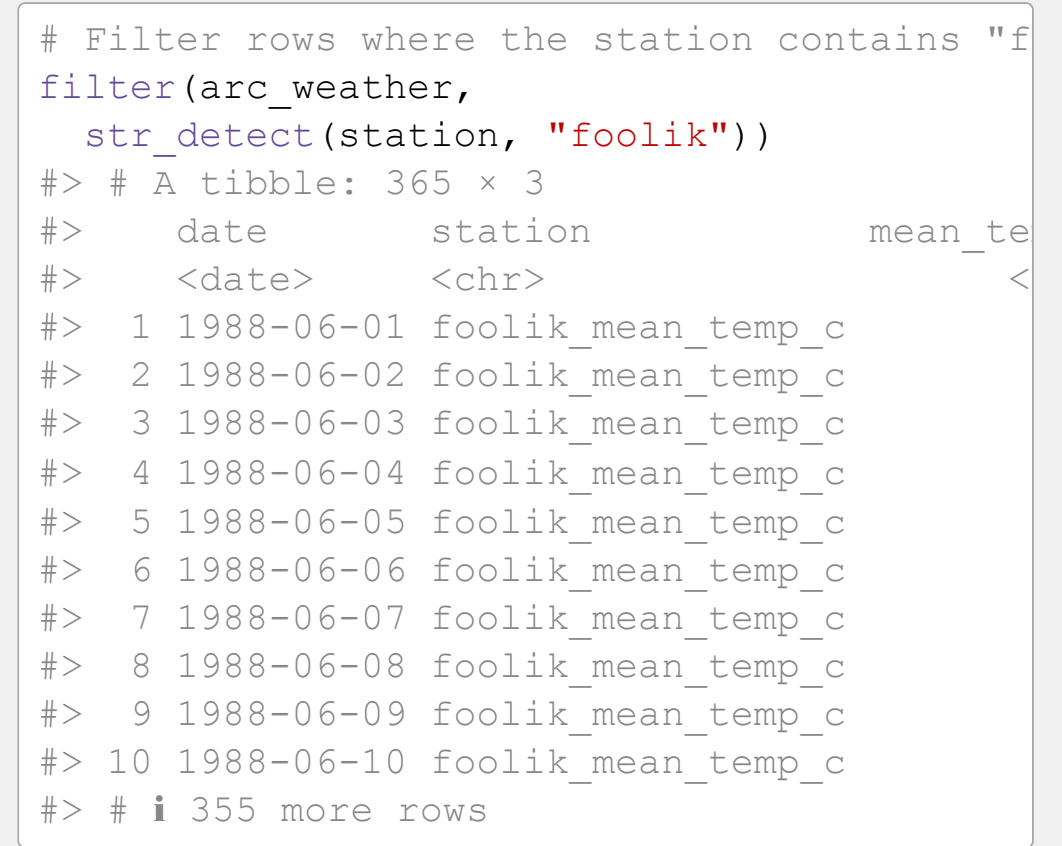

### **Change and add values**

#### Add columns with mutate

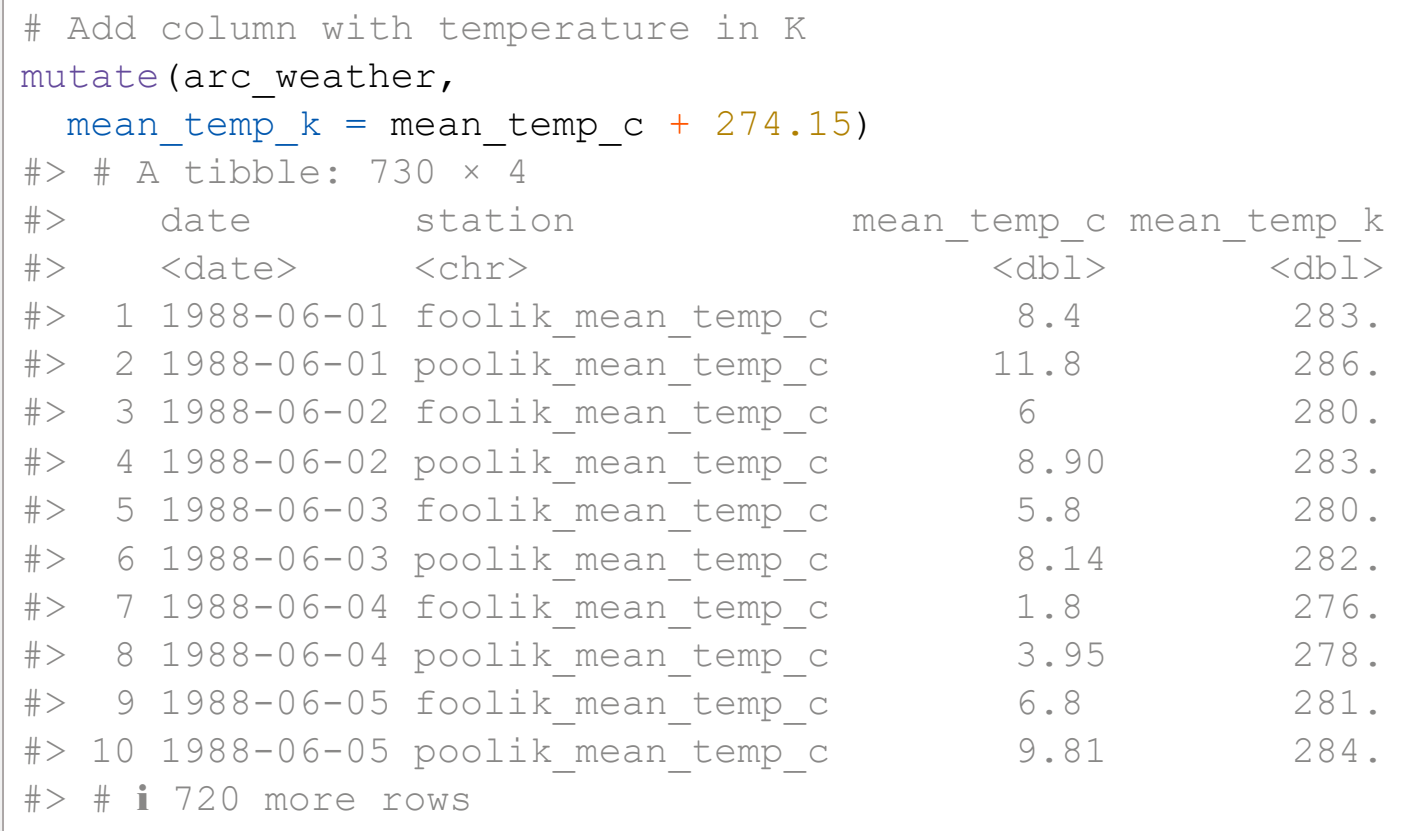

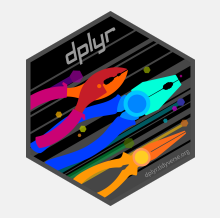

### **Change and add values**

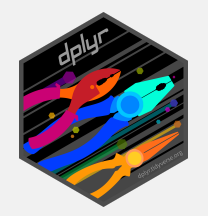

Change the values of existing columns with mutate

```
# Remove mean temp c from station
arc weather <- mutate (arc weather,
                    station = str remove(station, "_mean_temp_c"))
arc_weather
#> # A tibble: 730 × 3
#> date station mean_temp_c
#> <date> <chr> <dbl>
#> 1 1988-06-01 foolik 8.4 
#> 2 1988-06-01 poolik 11.8 
#> 3 1988-06-02 foolik 6 
#> 4 1988-06-02 poolik 8.90
#> 5 1988-06-03 foolik 5.8 
#> 6 1988-06-03 poolik 8.14
# > 7 1988 - 06 - 04 foolik 1.8
#> 8 1988-06-04 poolik 3.95
# > 9 1988 - 06 - 05 foolik 6.8
#> 10 1988-06-05 poolik 9.81
# # # 720 more rows
```
### **Summarize data**

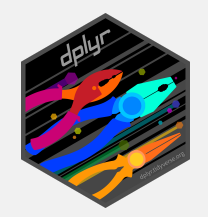

#### summarize will collapse the data to a single row

```
# Calculate the overall mean temperature
summarize(arc weather,
           overall mean = mean(mean temp c, na.rm = TRUE))
# * A tibble: 1 \times 1
#> overall_mean
#> <dbl>
# > 1 -7.10
```
### **Summarizing data by group**

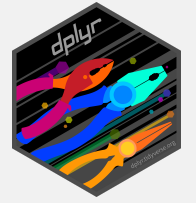

summarize in combination with group\_by will collapse the data to a single row per group

```
# Calculate the mean temperature for each station
arc weather group <- group by (arc weather, station)
summarize(arc weather group,
 overall mean = mean(mean temp c, na.rm = TRUE))
# * A tibble: 2 \times 2
#> station overall_mean
#> <chr> <dbl>
# > 1 foolik -8.60# > 2 poolik -5.60
```
• group\_by can be used for any dplyr function to perform the operation by group

## **The pipe** |>

Data transformation often requires multiple operations in sequence. The pipe operator  $\vert$  > helps to keep these operations clear and readable.

- You may also see %>% from the magrittr package (tidyverse)
- Turn on the native R pipe |> in Tools -> Global Options -> Code

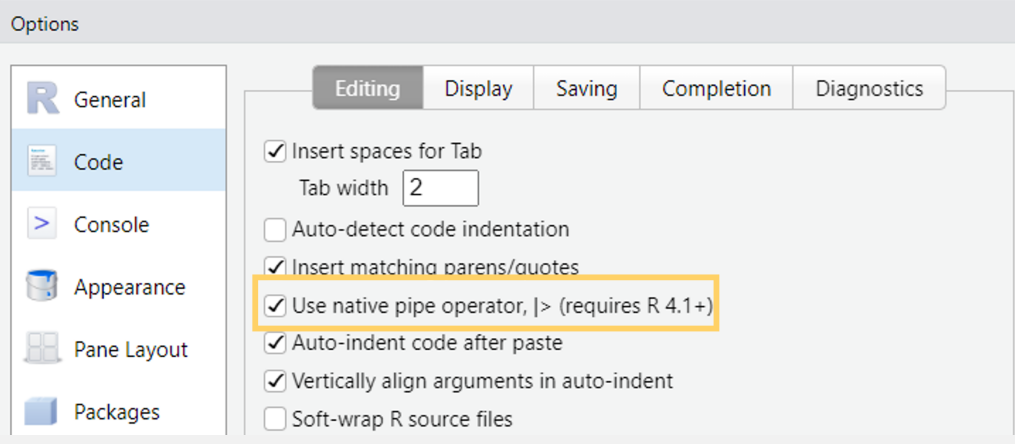

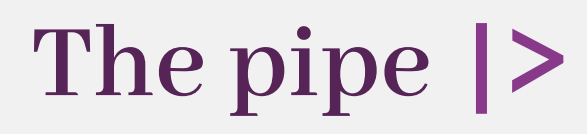

Let's look at an example without the pipe:

```
arc weather group \leq group by (arc weather, station)
summarize(arc weather group,
          overall mean = mean(mean temp c, na.rm = TRUE))
```
The pipe operator makes it very easy to combine these operations

```
arc weather |>
 group by (station) |>
  summarize(overall mean = mean(mean temp c, na.rm = TRUE))
```
You can read from top to bottom and interpret the  $|>$  as an "and then  $d_0$ ".

## **The pipe** |>

But what is happening?

The pipe is "pushing" the result of one line into the first argument of the function from the next line.

```
arc weather |> group_by(station)
# instead of 
group by (arc weather, station)
```
Piping works perfectly with the tidyverse functions because they are designed to return a tibble and take a tibble as first argument.

 $\bigcup$  Tip<br>Use the keyboard shortcut Ctrl/Cmd + Shift + M to insert |>

## Visualize data with ggplot2

Quick exploratory plots and data masterpieces

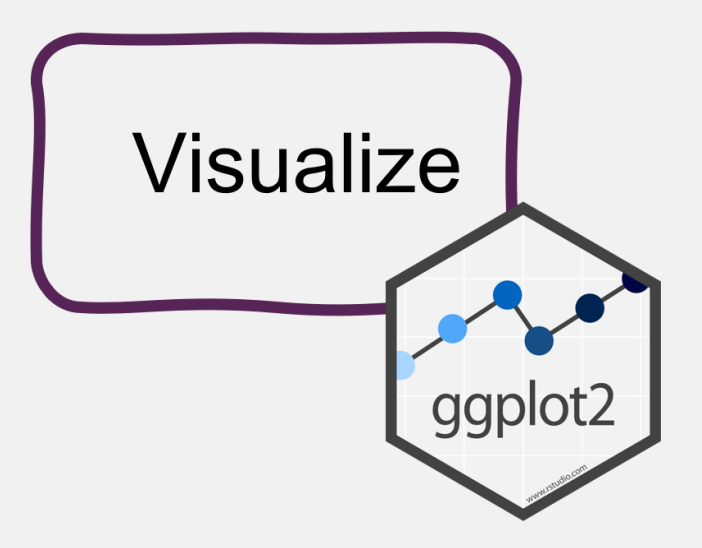

### **A ggplot showcase**

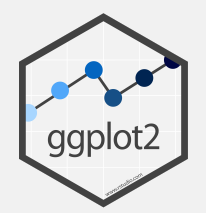

#### Frequency of Rescues of Birds, Cats and Dogs in London from 2009-2021

Illustrated below in three choropleth maps are rescues of birds, cats and dogs in London wards. Darker colors indicate lower rescue numbers while brighter colors indicate a greater<br>number of rescues in that ward.

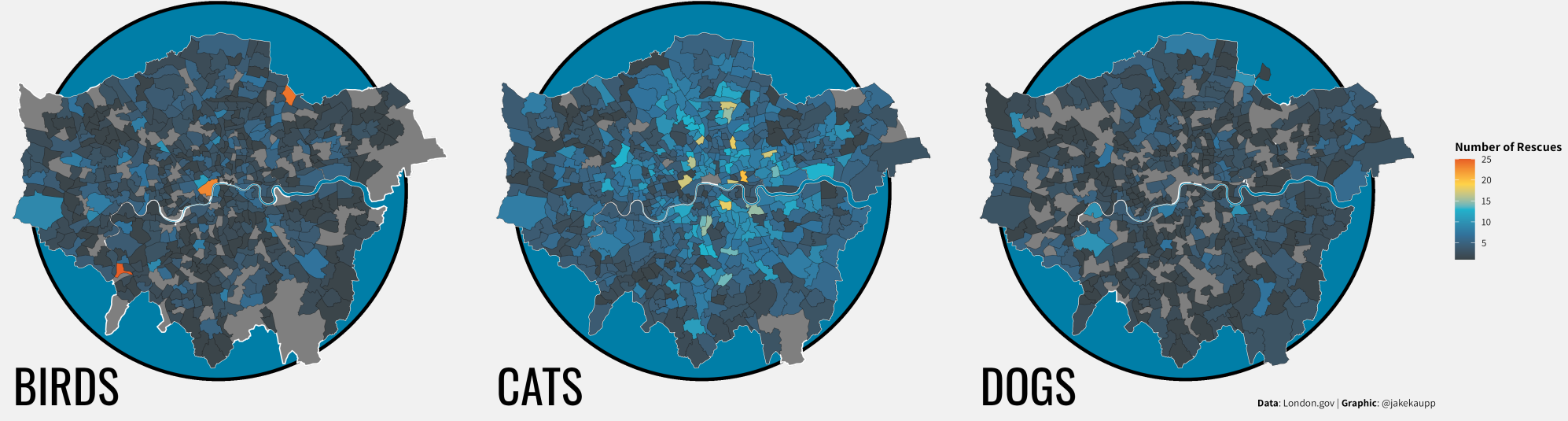

Visualization by Jake [Kaupp,](https://twitter.com/jakekaupp) code available on [Github](https://github.com/jkaupp/tidytuesdays/tree/master/2021/week27)

### A ggplot showcase

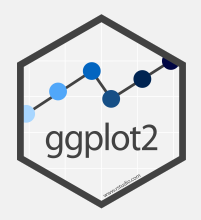

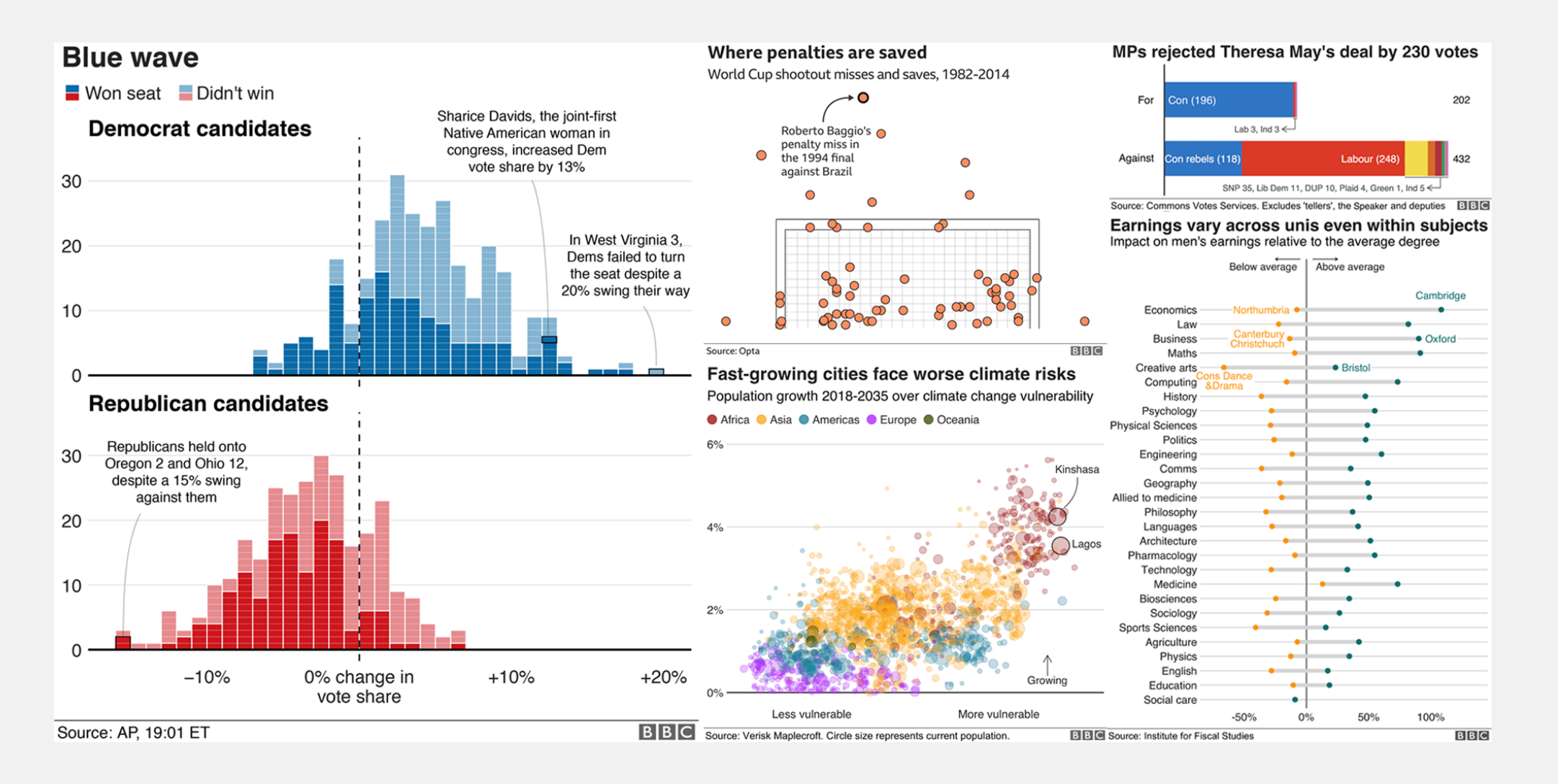

#### Visualizations produced by the BBC News data team Selina Baldauf // Tidyverse

### **A ggplot showcase**

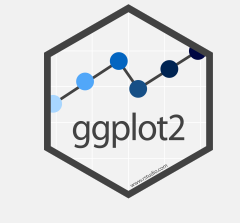

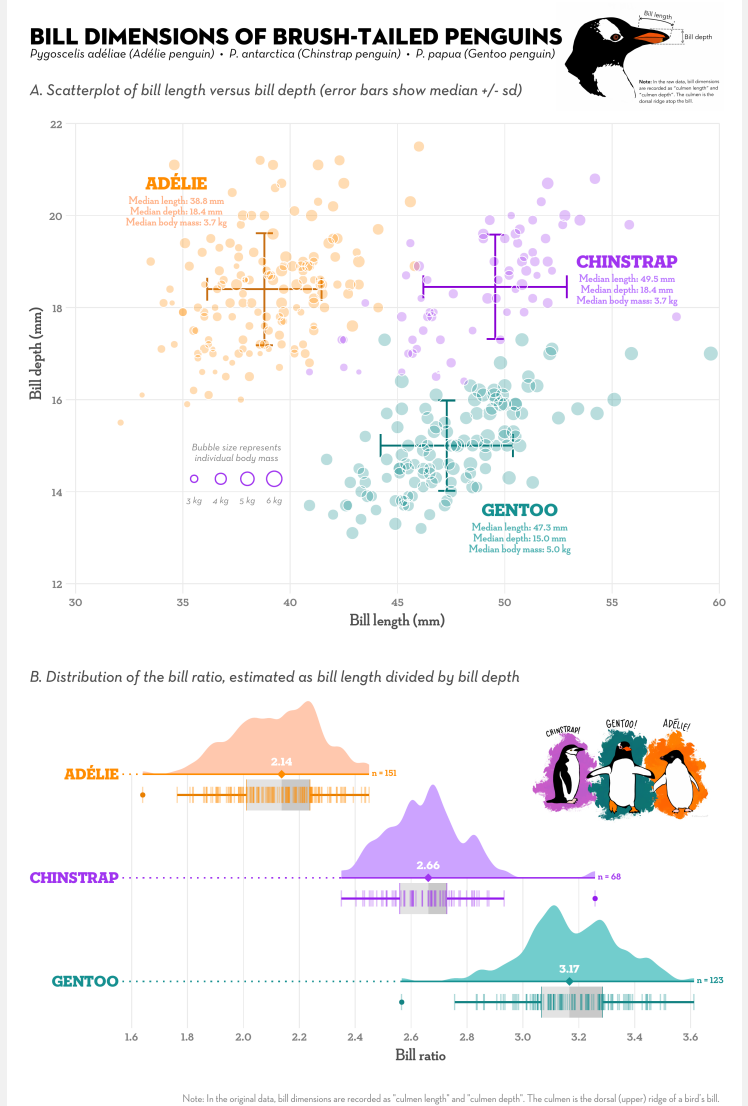

Visualization: Cédric Scherer · Data: Gorman, Williams & Fraser (2014) DOI: 10.1371/journal.pone.0090081 · Illustrations: Allison Horst

Visualization by Cédric [Scherer,](https://twitter.com/CedScherer) code available on [Github](https://github.com/z3tt/TidyTuesday/blob/master/R/2020_31_PalmerPenguins.Rmd) Selina Baldauf // Tidyverse

## **Advantages of ggplot**

- Consistent grammar
- Flexible structure allows you to produce any type of plots
- Highly customizable appearance (themes)
- Many extension packages that provide additional plot types, themes, colors, animation, …
	- Find a list of ggplot extensions [here](https://exts.ggplot2.tidyverse.org/)
- Perfect package for exploratory data analysis and beautiful plots

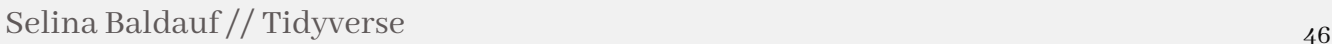

#### Basic idea: Stack layers of the plot on top of each other with +

```
arc weather may \leq- filter (arc weather,
  month (data) == 5)qqplot(data = arc weather_may, aes(
    x = date.
    y = \text{mean temp }c, color = station
)) +
   geom_point()
```
- aesthetics define how data variables are mapped onto plot properties
- geoms define the type of plot (e.g. points, lines, bars, …)

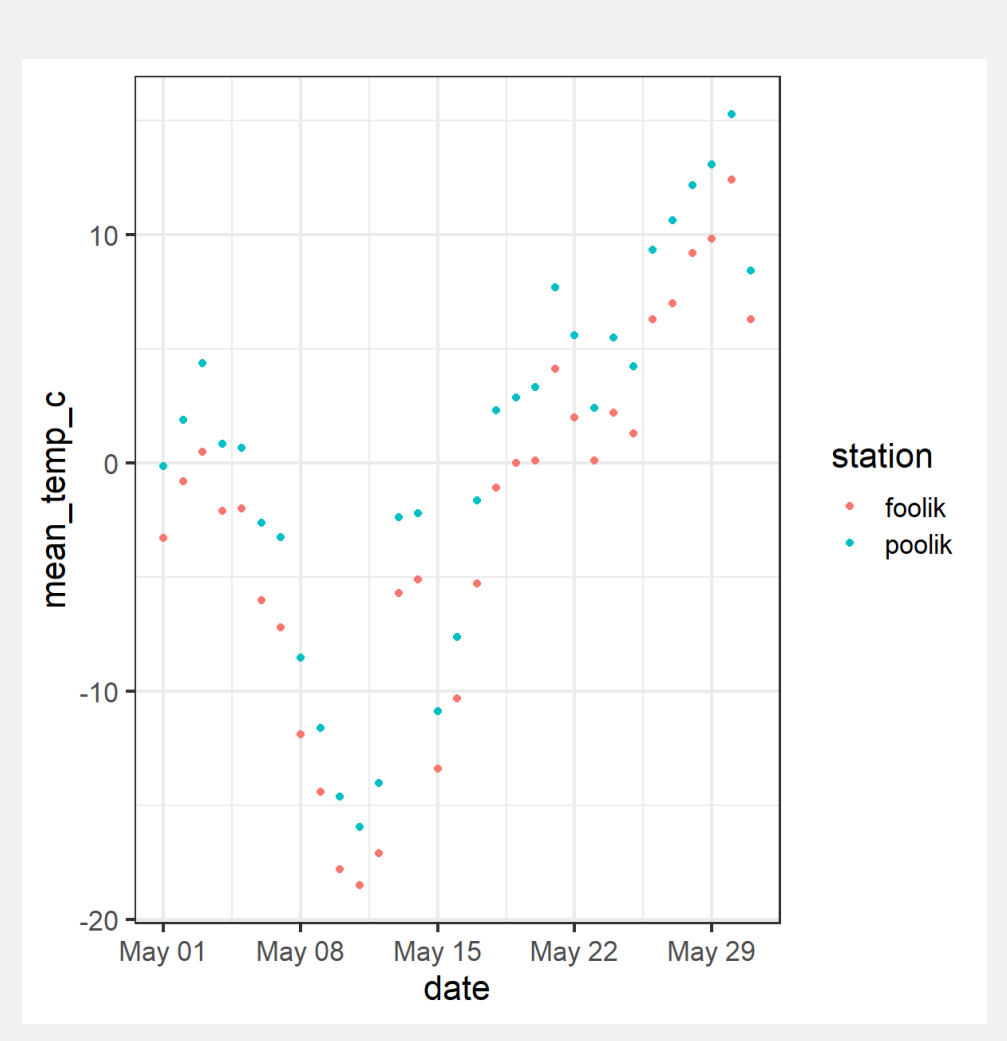

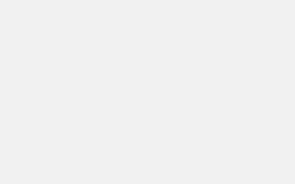

### **Basic ggplot**

### **Basic ggplot**

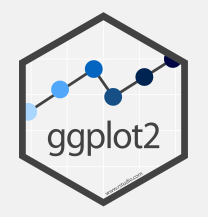

- Gplot offers many more customization options and layers
- Works well with the pipe |>

```
arc weather |>filter(month(date) == 5) |>
  ggplot(aes(
   x = date,y = mean temp c,
   color = station) +
  geom_point() +
  geom_smooth() +
  labs(
    title = "Mean temperature in May",
   x = "Date",y = "Mean temperature (°C)") +
  scale_color_viridis_d()
```
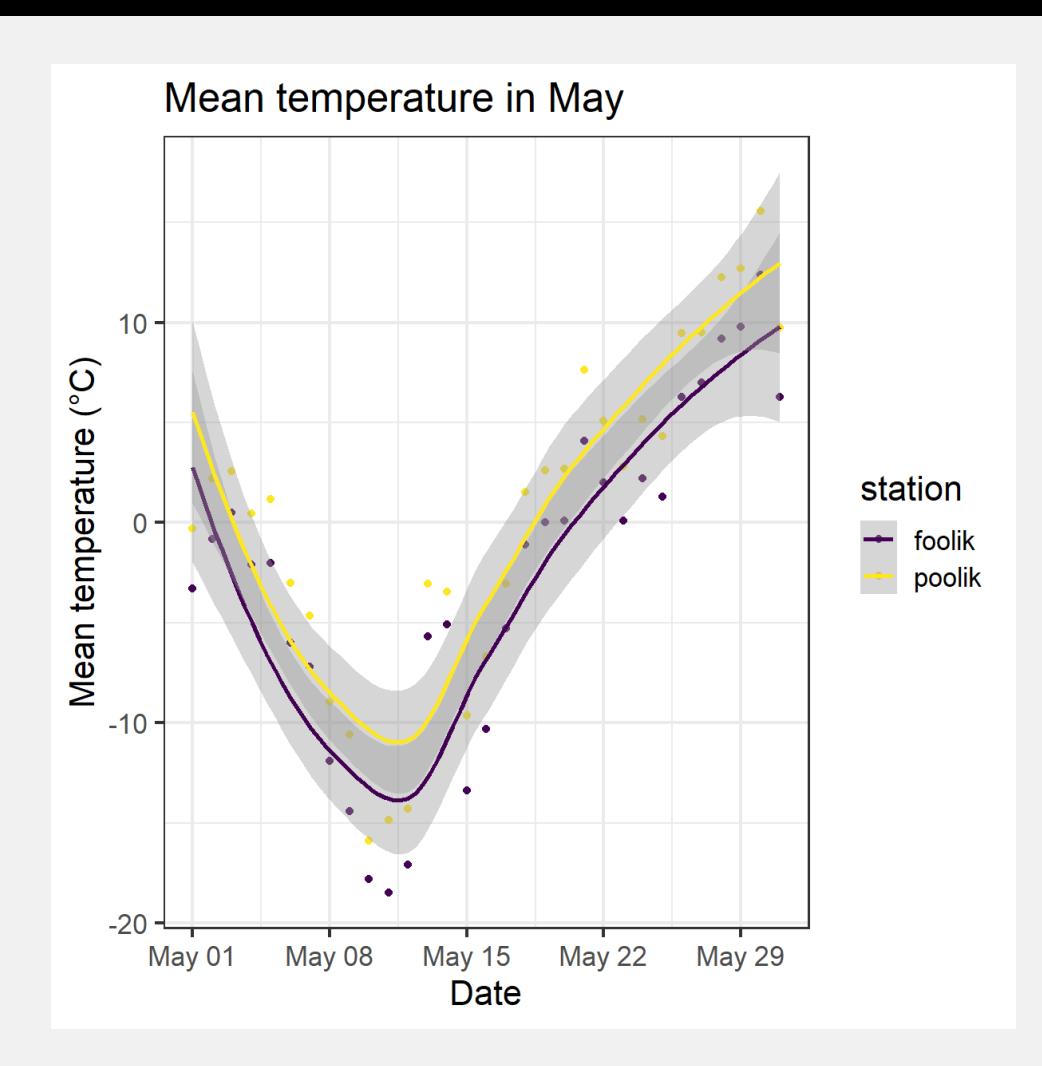

# Functional programming with purrr

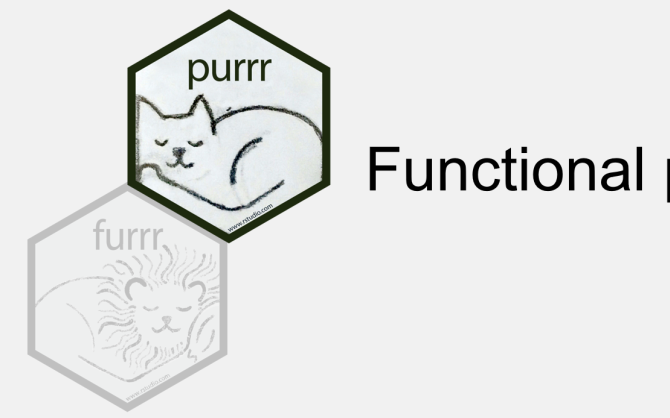

**Functional programming** 

### **Functional programming with** purrr

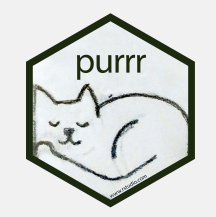

- Apply functions to multiple elements of a list/vector/...
	- Replace e.g. for loops/apply-functions
	- Often purrr functions are more intuitive
	- See here for a full comparison between base R functions and purr functions
- Most important function: map
	- Comes in different versions, depending on the input and the desired output

### **A simple example**

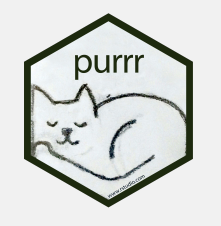

Draw 4 numbers from normal distribution with means 1, 2, 3, 4.

Do it by hand

```
# Do it by hand
set.seed(123)
rnorm(n = 4, mean = 1, sd = 1)
#> [1] 0.4395244 0.7698225 2.5587083 1.0705
rnorm(n = 4, mean = 2, sd = 1)
#> [1] 2.1292877 3.7150650 2.4609162 0.7349
rnorm(n = 4, mean = 3, sd = 1)
#> [1] 2.313147 2.554338 4.224082 3.359814
rnorm(n = 4, mean = 4, sd = 1)
#> [1] 4.400771 4.110683 3.444159 5.786913
```
### Use purrr

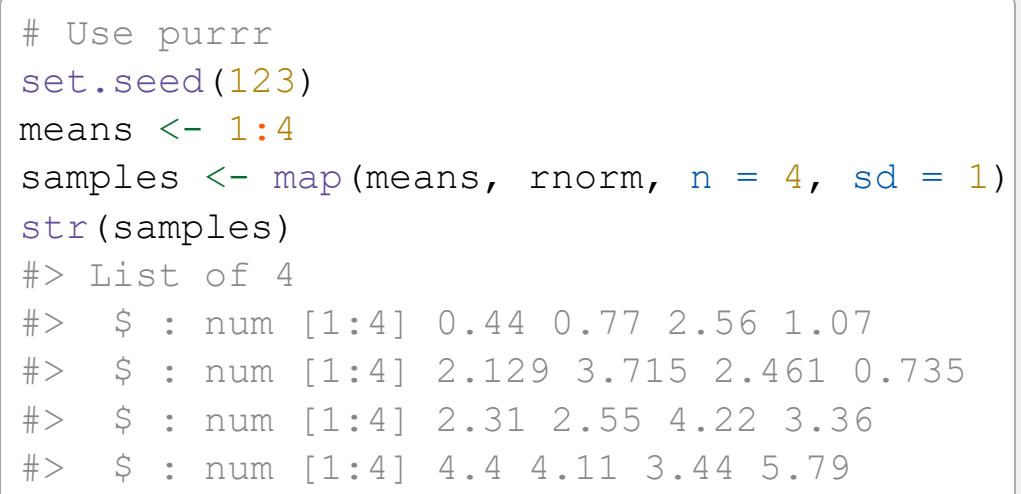

### **Different versions of the** map **function**

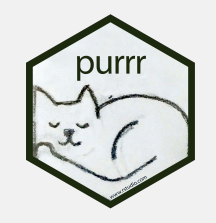

These are just some examples, there are [many more options](https://purrr.tidyverse.org/articles/base.html):

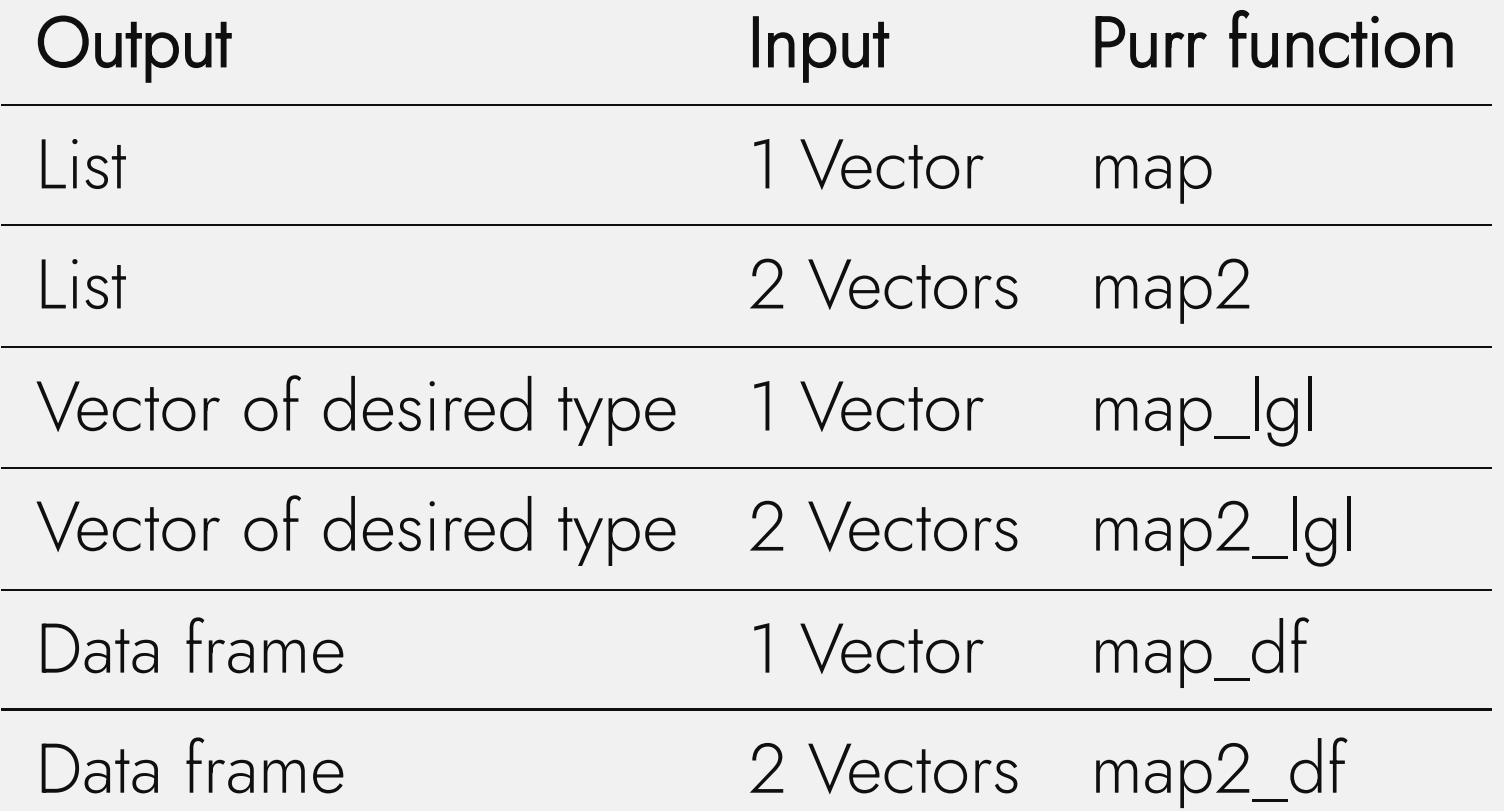

### **A more complex example**

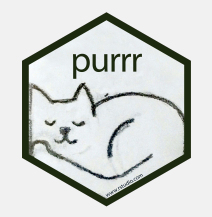

Read in and analyse multiple files with the same structure at once.

```
# Step 1: List all files in your data directory
paths <- list.files("data")
```
#> [1] "foolik.csv" "poolik.csv"

```
# Step 2: Read all files into a list of tib
arc weather files <- map(paths, read csv)
arc weather files
# [[1]]
#> # A tibble: 365 × 3
#> date station mean_temp_c
#> <date> <chr> <dbl>
#> 1 1988-06-01 foolik 8.4
#> 2 1988-06-02 foolik 6 
#> 3 1988-06-03 foolik 5.8
# > 4 1988 - 06 - 04 foolik 1.8
# > 5 1988 - 06 - 05 foolik 6.8
# 6 1988-06-06 foolik 5.2
#> 7 1988-06-07 foolik 2.2
#> 8 1988-06-08 foolik 9.4
#> 9 1988-06-09 foolik 13.1
# 2 10 1988-06-10 foolik 17.7
#> # ℹ 355 more rows
##> [[2]] 53 Selina Baldauf // Tidyverse
```
### **A more complex example**

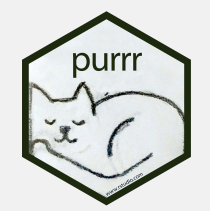

Read in and analyse multiple files with the same structure at once.

```
# Step 3: Apply a linear model to each station file,
# get the model summary of each model and extract the coefficients
arc weather files |> \longrightarrow # Take the data
 map(\wedge(x) lm(mean temp c ~ date, data = x)) |> # Apply the same model to every tibbel in
 map(summary) |> \longrightarrowmap dbl("r.squared") \# Extract the r-squared from the model su
#> [1] 0.2018279 0.2000210
```
### Summary

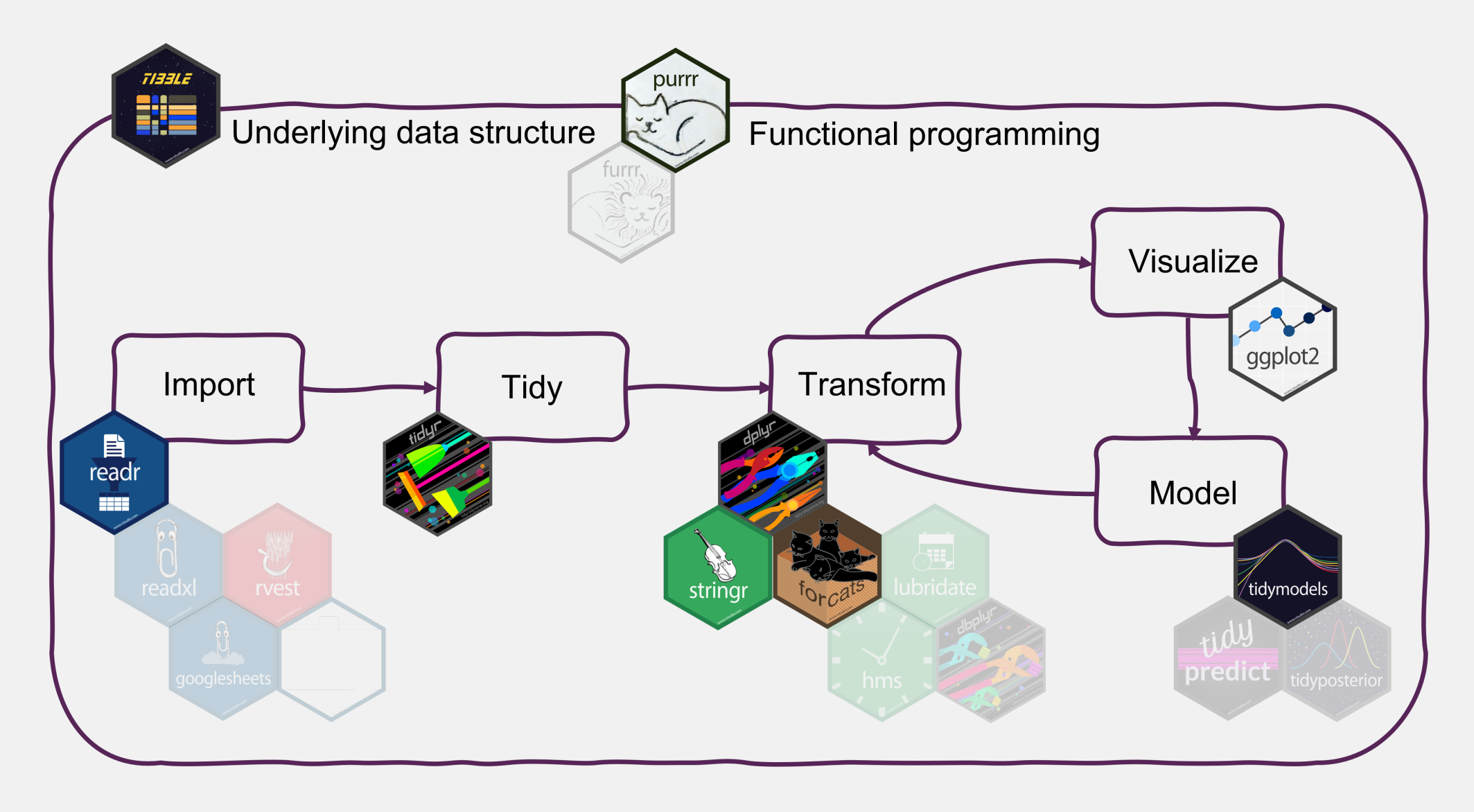

### **Summary**

Tidyverse makes data analysis

- efficient
- intuitive
- consistent

Tidyverse code is more readable and easier to write & maintain. This facilitates

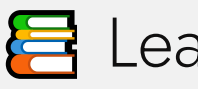

**昌** Learning

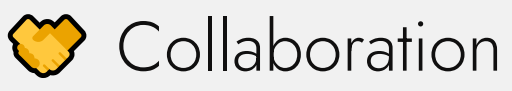

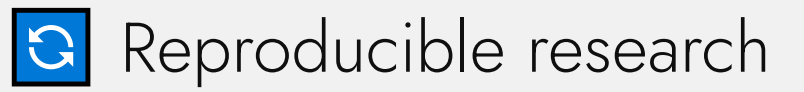

### **Summary**

Where to get started with the tidyverse?

Checkout the lecture website for links to documenation, cheatsheets and book

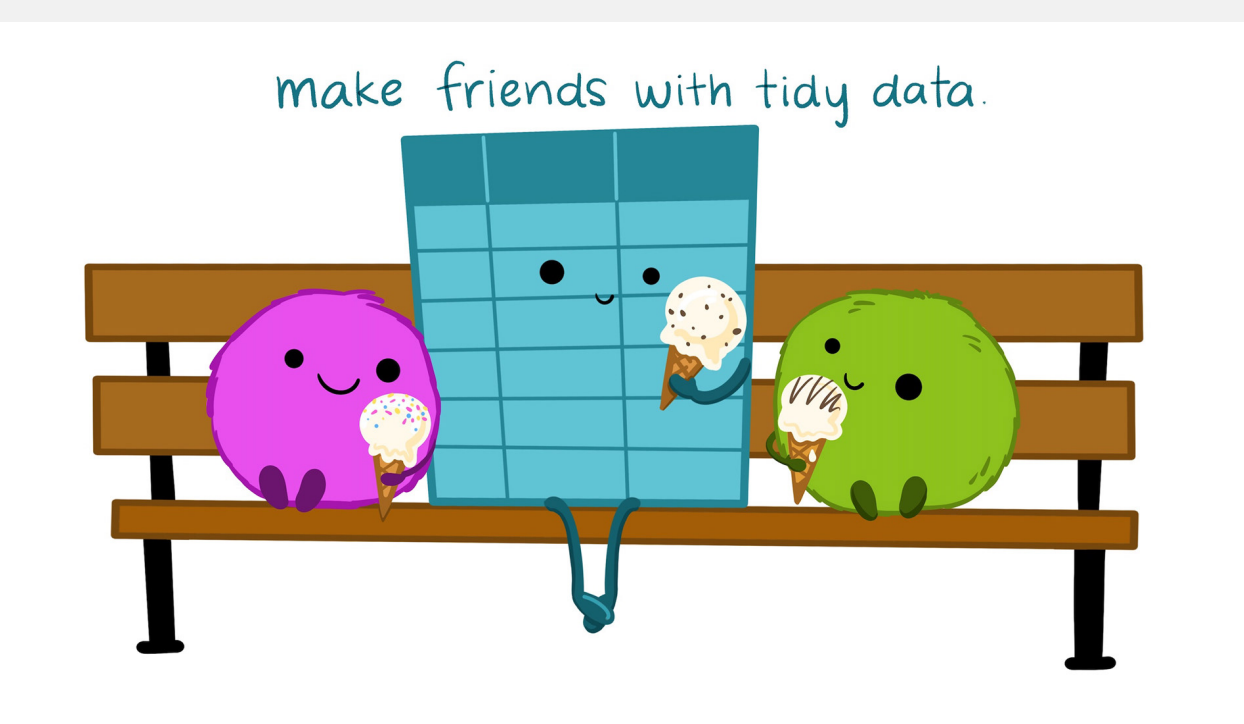

Illustration from the [Openscapes](https://www.openscapes.org/) blog *Tidy Data for [reproducibility,](https://www.openscapes.org/blog/2020/10/12/tidy-data/) efficiency, and collaboration* by Julia Lowndes and Allison Horst <sup>57</sup> Selina Baldauf // Tidyverse

### **Next lecture**

Semester break in March!

**Topic t.b.a.**

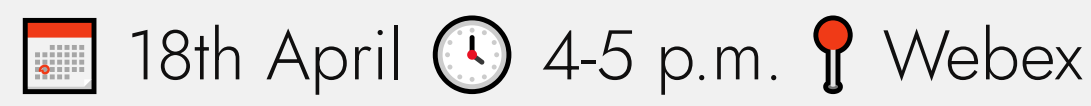

**[Subscribe to the mailing list](https://lists.fu-berlin.de/listinfo/toolsAndTips)** 

### **Solution** For topic suggestions and/or feedback [send me an email](mailto:selina.baldauf@fu-berlin.de)

### **Thank you for your attention :)**

Questions?

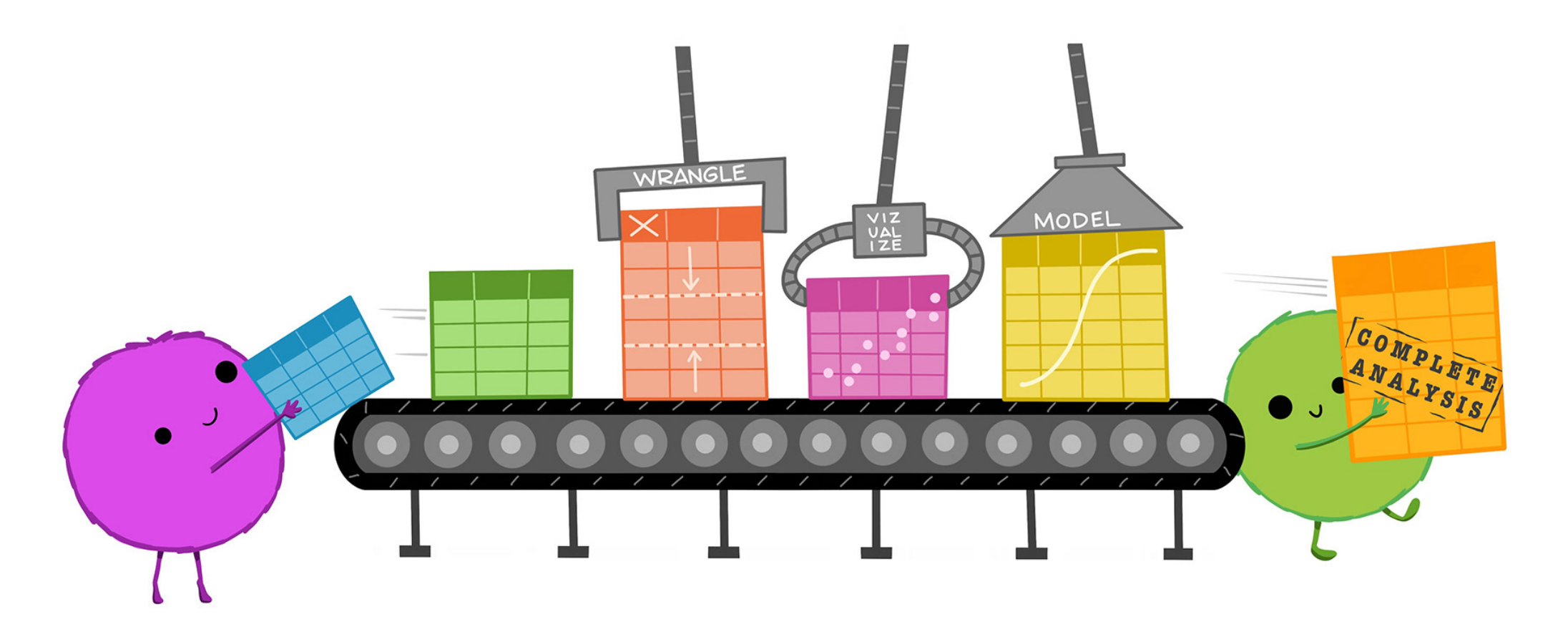

Illustration from the [Openscapes](https://www.openscapes.org/) blog *Tidy Data for [reproducibility,](https://www.openscapes.org/blog/2020/10/12/tidy-data/) efficiency, and collaboration* by Julia Lowndes and Allison <sup>59</sup> Selina Baldauf // Tidyverse

### **References**

- [Tidyverse website](https://www.tidyverse.org/): find links to all package documentations
- [Cheatsheets](https://posit.co/resources/cheatsheets/)
- [R for Data Science](https://r4ds.had.co.nz/introduction.html) book: Learn data analysis with the tidyverse

Selina Baldauf // Tidyverse